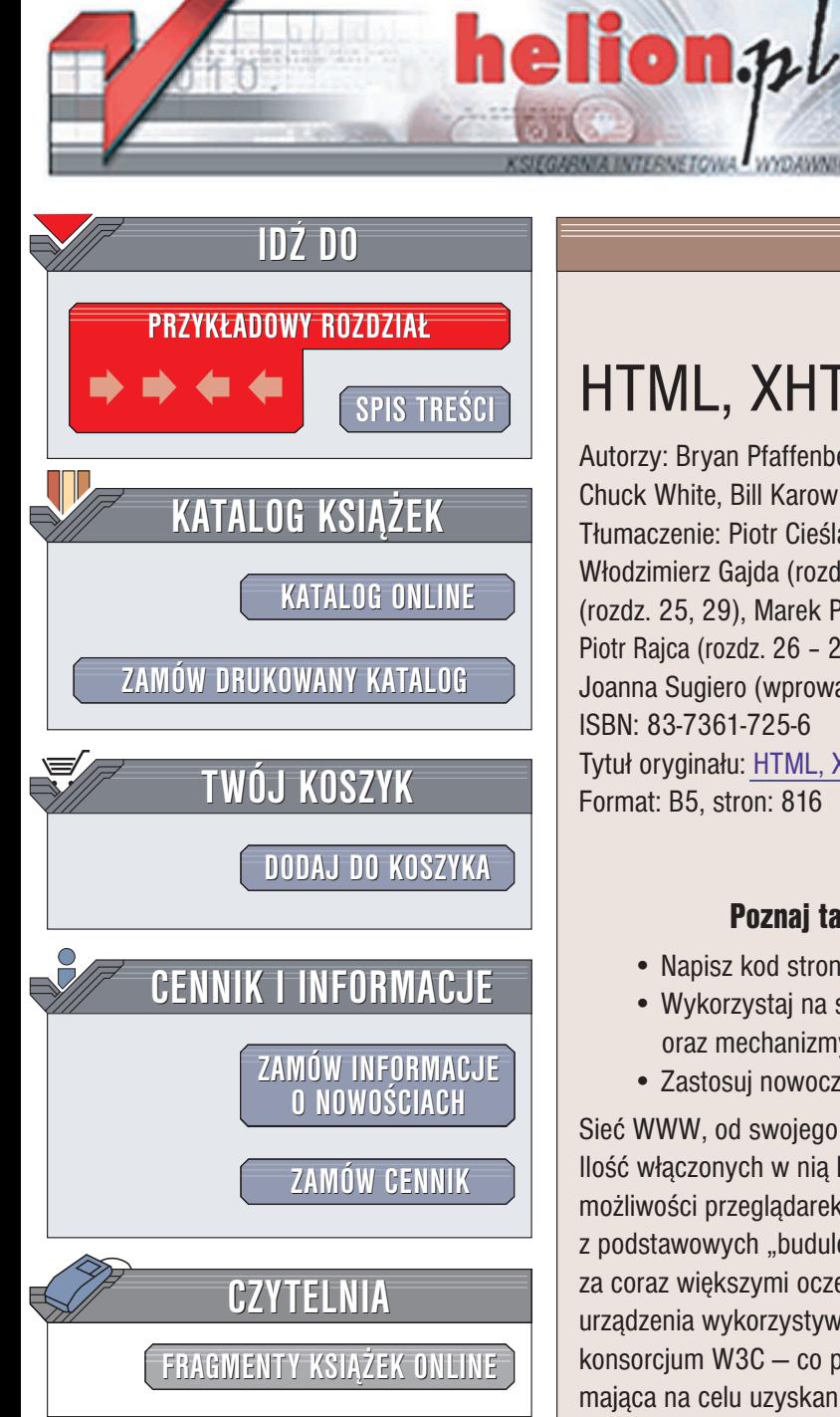

Wydawnictwo Helion ul. Chopina 6 44-100 Gliwice tel. (32)230-98-63 e-mail: [helion@helion.pl](mailto:helion@helion.pl)

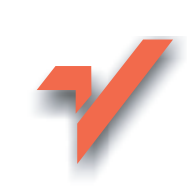

# HTML, XHTML i CSS. Biblia

Autorzy: Bryan Pfaffenberger, Steven M. Schafer, Chuck White, Bill Karow Tłumaczenie: Piotr Cieślak (rozdz. 33 - 34, dod. A, B), W³odzimierz Gajda (rozdz. 8, 10), Marcin Jagodziñski (rozdz. 25, 29), Marek Pałczyński (rozdz. 6, 7, 9, 11 - 15), Piotr Rajca (rozdz. 26 – 28), Marcin Samodulski (rozdz. 30 – 32), Joanna Sugiero (wprowadzenie, rozdz. 1 – 5, 16 – 24) ISBN: 83-7361-725-6 Tytuł oryginału: HTML, [XHTML, and CSS](http://www.amazon.com/exec/obidos/ASIN/0764557394/helion-20) Bible

Format: B5, stron: 816

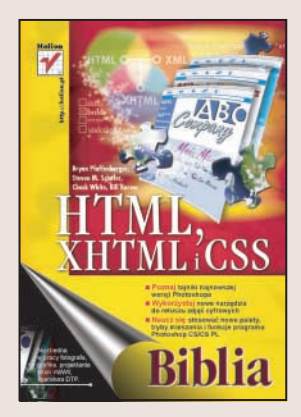

## Poznaj tajniki projektowania nowoczesnych stron WWW

- Napisz kod strony zgodny z najnowszymi standardami ogłaszanymi przez W3C
- Wykorzystaj na stronach technologie skryptowe, Dynamiczny HTML oraz mechanizmy jêzyka XML
- Zastosuj nowoczesne narzêdzia do tworzenia i testowania witryny

Sieć WWW, od swojego powstania do czasów obecnych, bardzo zmieniła swoje oblicze. Ilość włączonych w nią komputerów powiększa się w ogromnym tempie. Zmieniają się możliwości przeglądarek i sposoby przesyłania informacji. Stale ewoluuje również jeden z podstawowych "budulców" sieci WWW – język HTML. Jego możliwości muszą nadążać za coraz większymi oczekiwaniami użytkowników sieci i funkcjami oferowanymi przez urządzenia wykorzystywane do jej przeglądania. Organizacja koordynująca jego rozwój – konsorcjum W3C – co pewien czas ogłasza nowy standard języka. Ewolucja HTML-a mająca na celu uzyskanie możliwości wyświetlania witryn WWW nie tylko na monitorach komputerów, ale także na wyświetlaczach telefonów komórkowych i komputerów przenośnych oraz edycji treści strony niezależnie od jej wyglądu pociągnęła za soba powstanie standardu CSS. CSS (Kaskadowe Arkusze Stylów) to technologia umożliwiająca dowolne formatowanie stron WWW oraz szybkie modyfikacje ich kolorystyki i układu elementów.

Książka "HTML, XHTML i CSS. Biblia" to dogłębny opis najnowszych standardów zwiazanych z tworzeniem stron WWW – obowiazującej obecnie specyfikacji jezyka HTML, technologii CSS oraz najnowszego produktu W3C — jêzyka XHTML. Przedstawia nowoczesne metodologie tworzenia i testowania witryn WWW oraz ich aktualizowania i modyfikowania. Wprowadza także w tematykę technologii skryptowych oraz języka XML.

Jeśli chcesz zaistnieć w internecie – stwórz własna witryne WWW. Dzieki wiadomościom zawartym w tej książce nie będzie to stanowiło dla Ciebie problemu.

# <span id="page-1-0"></span>Spis treści

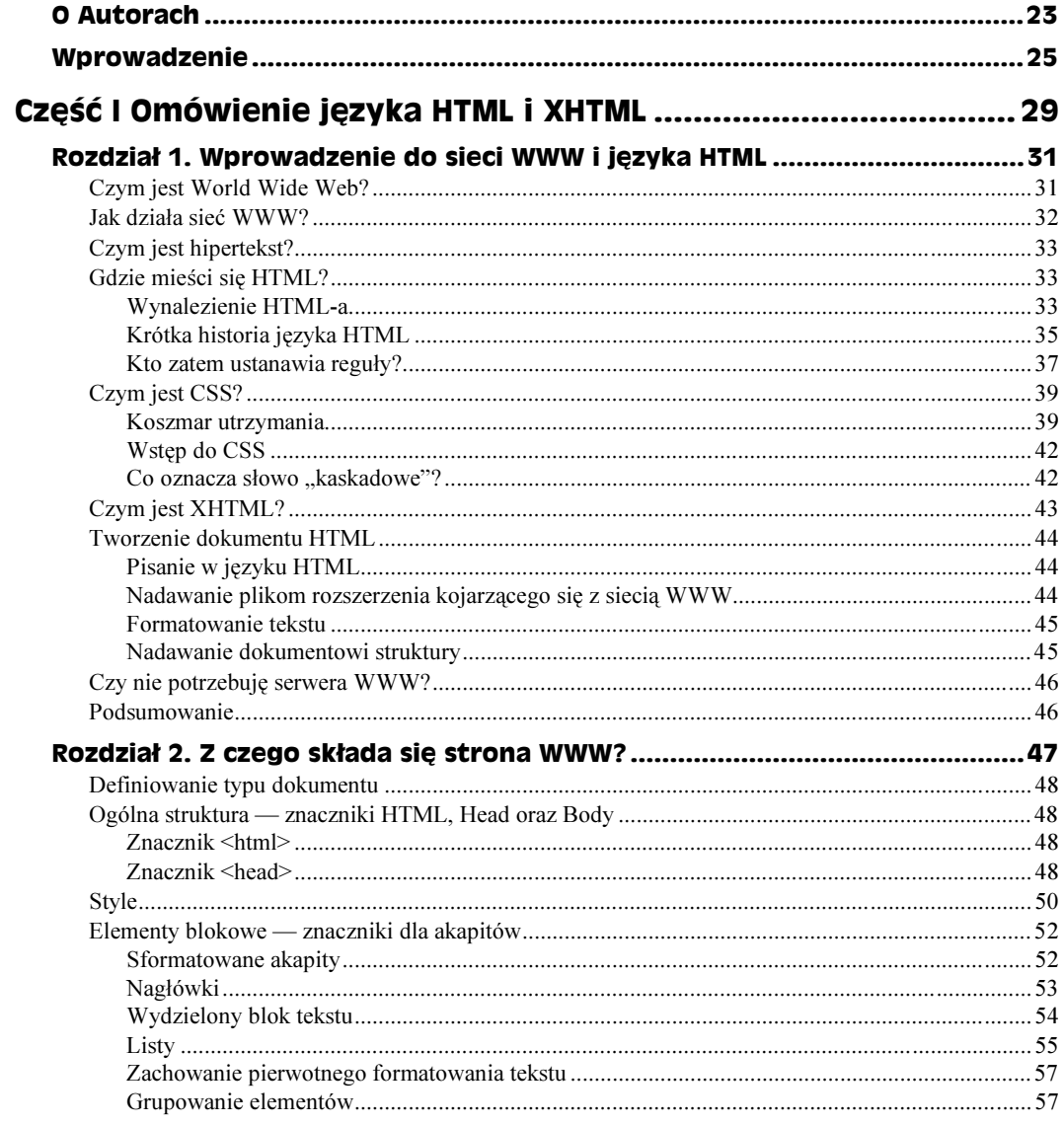

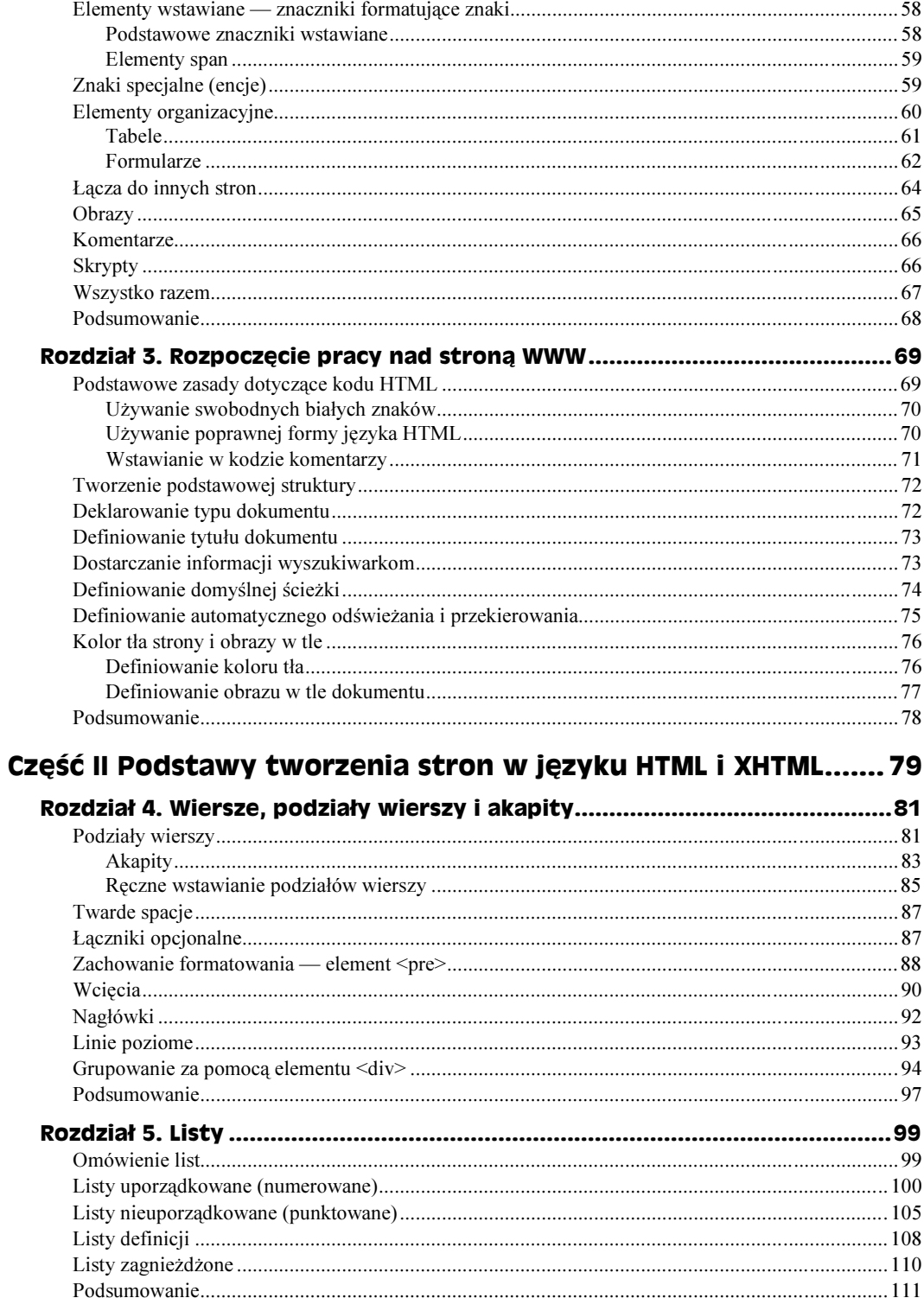

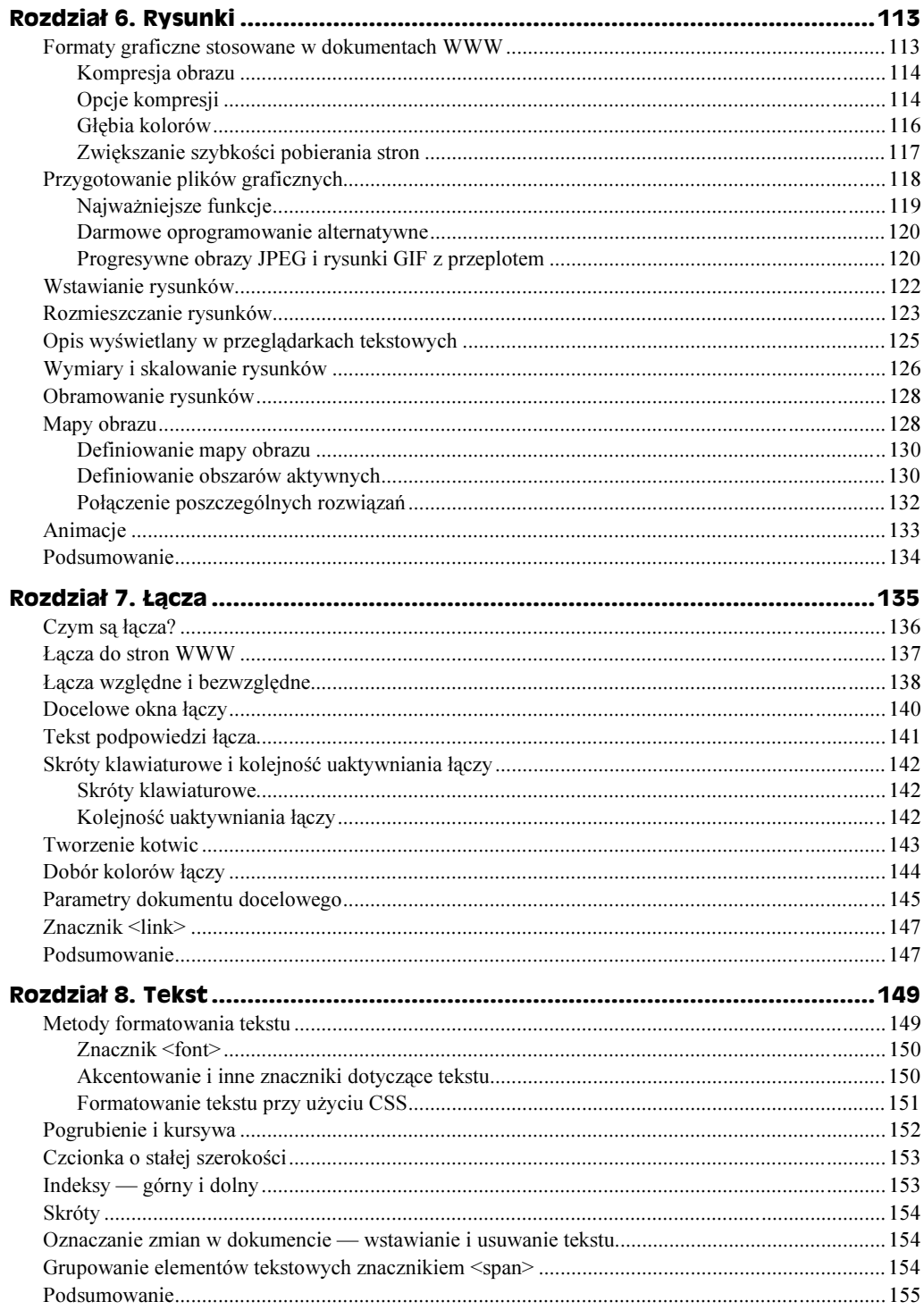

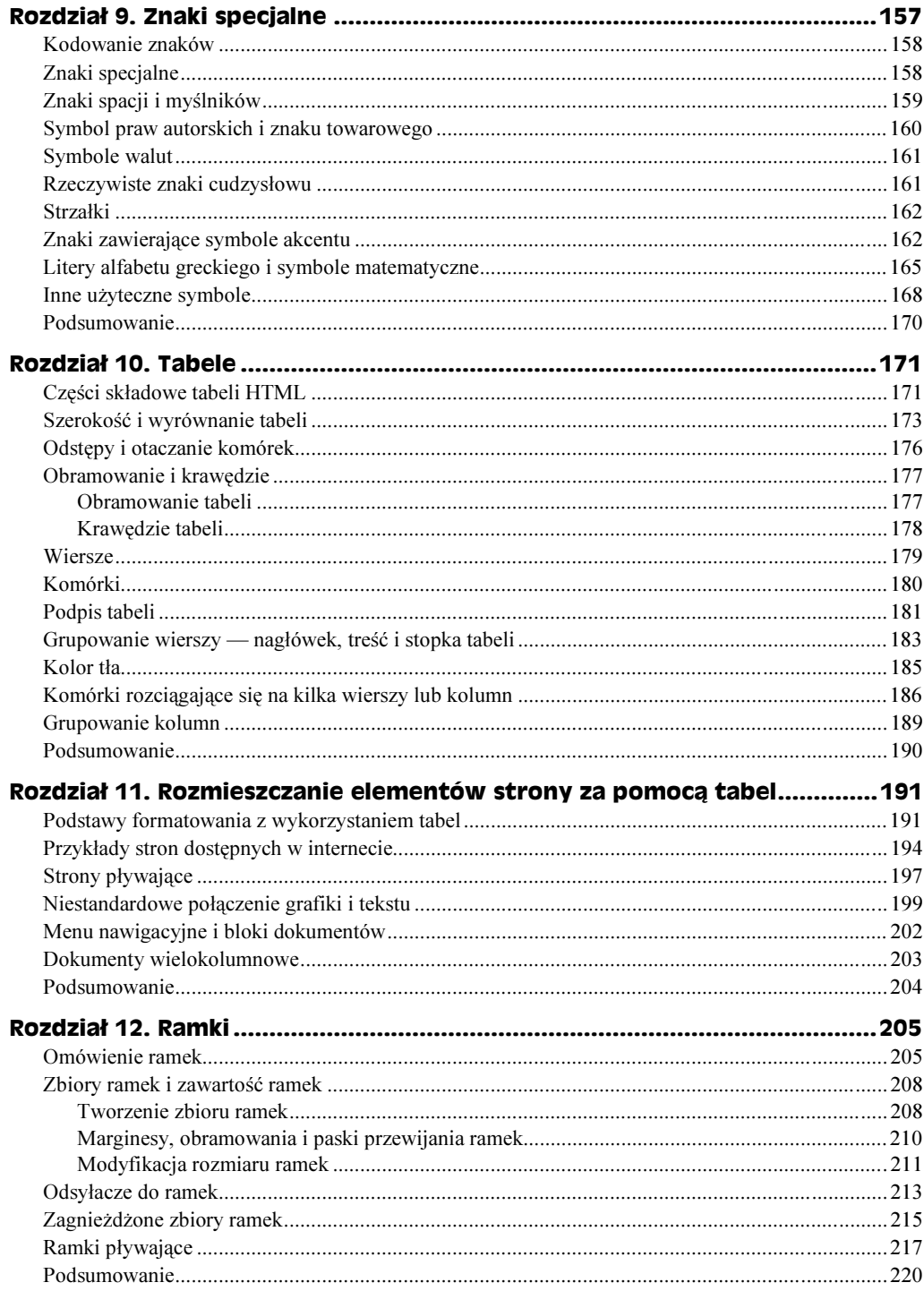

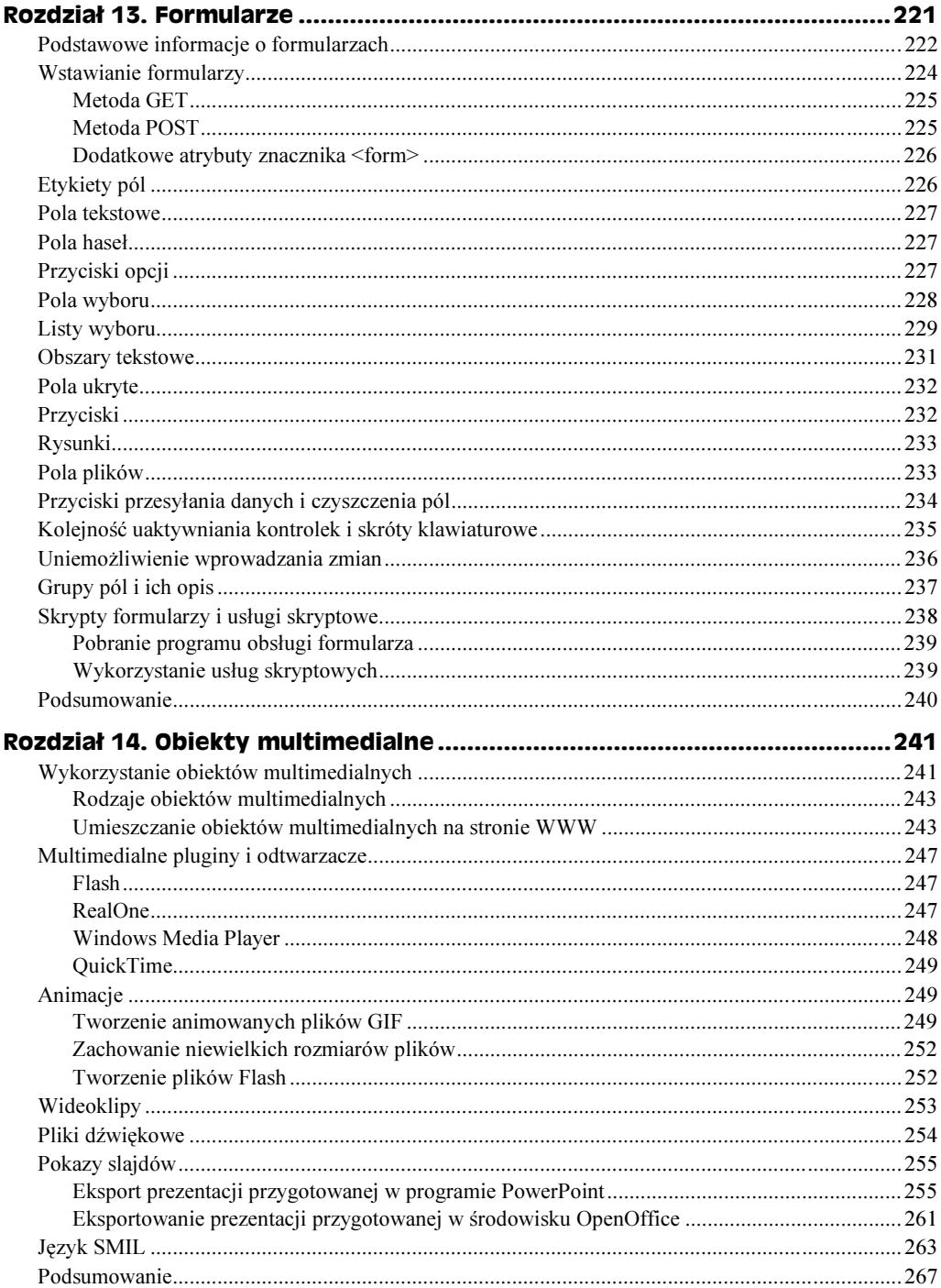

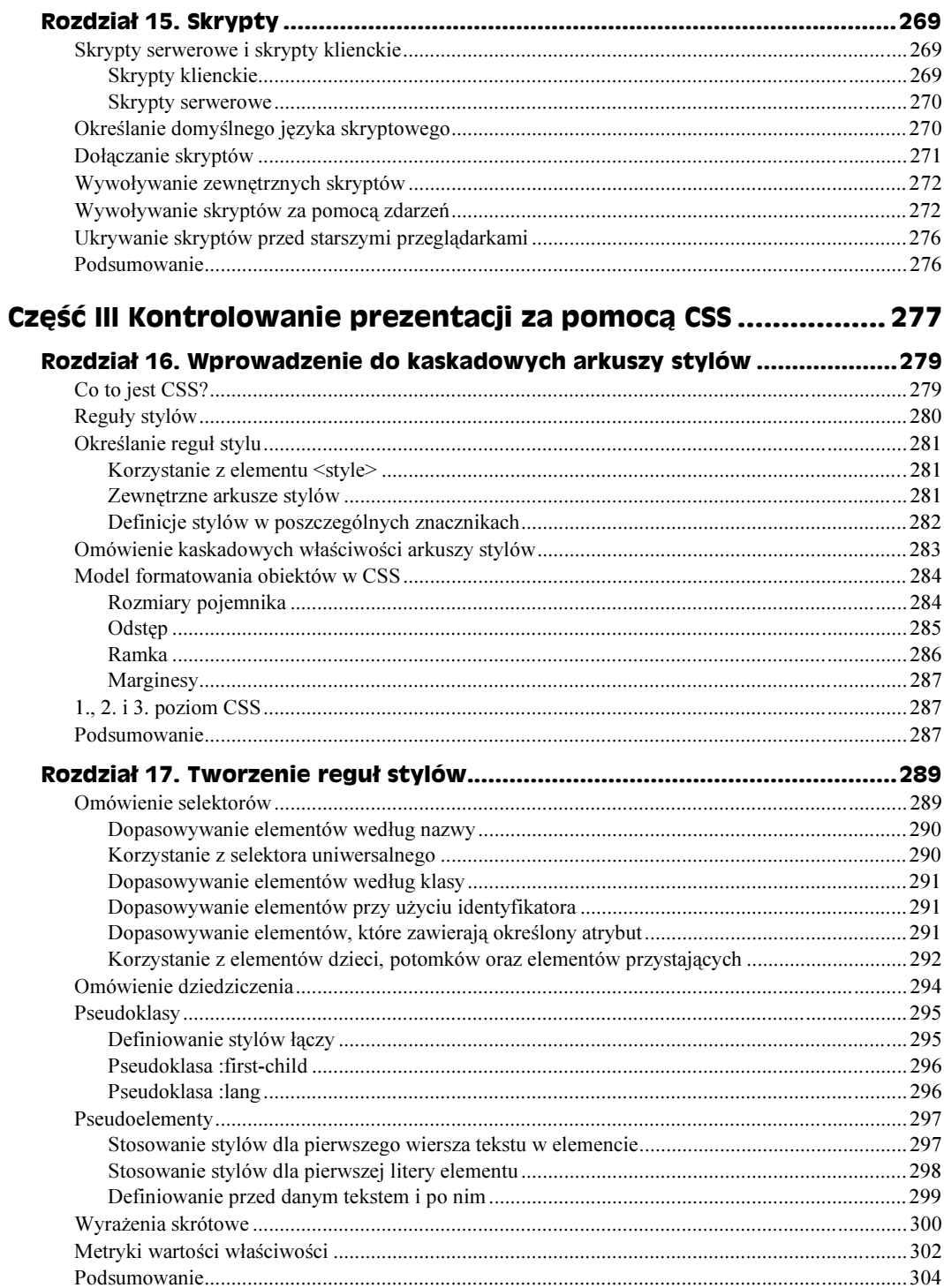

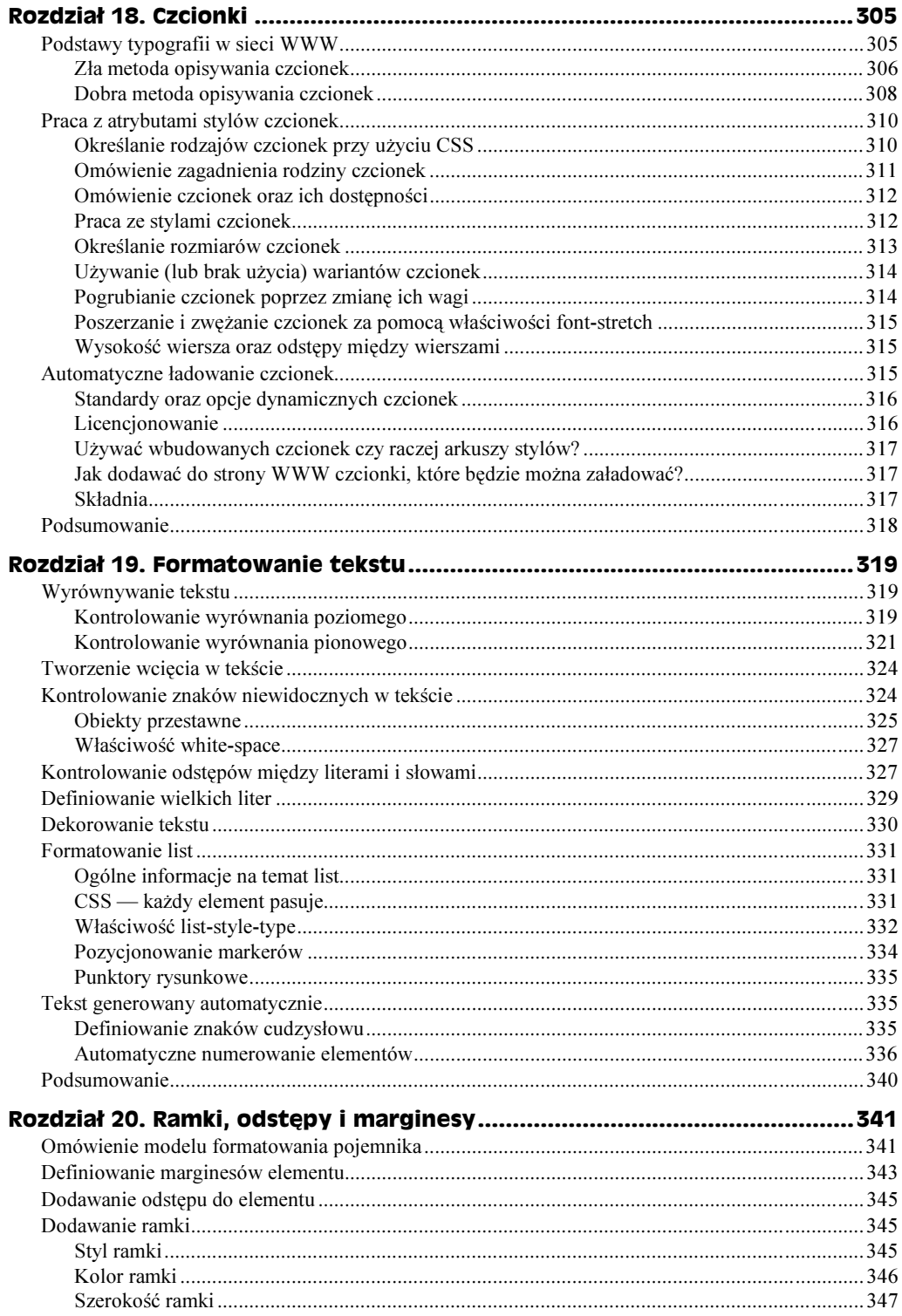

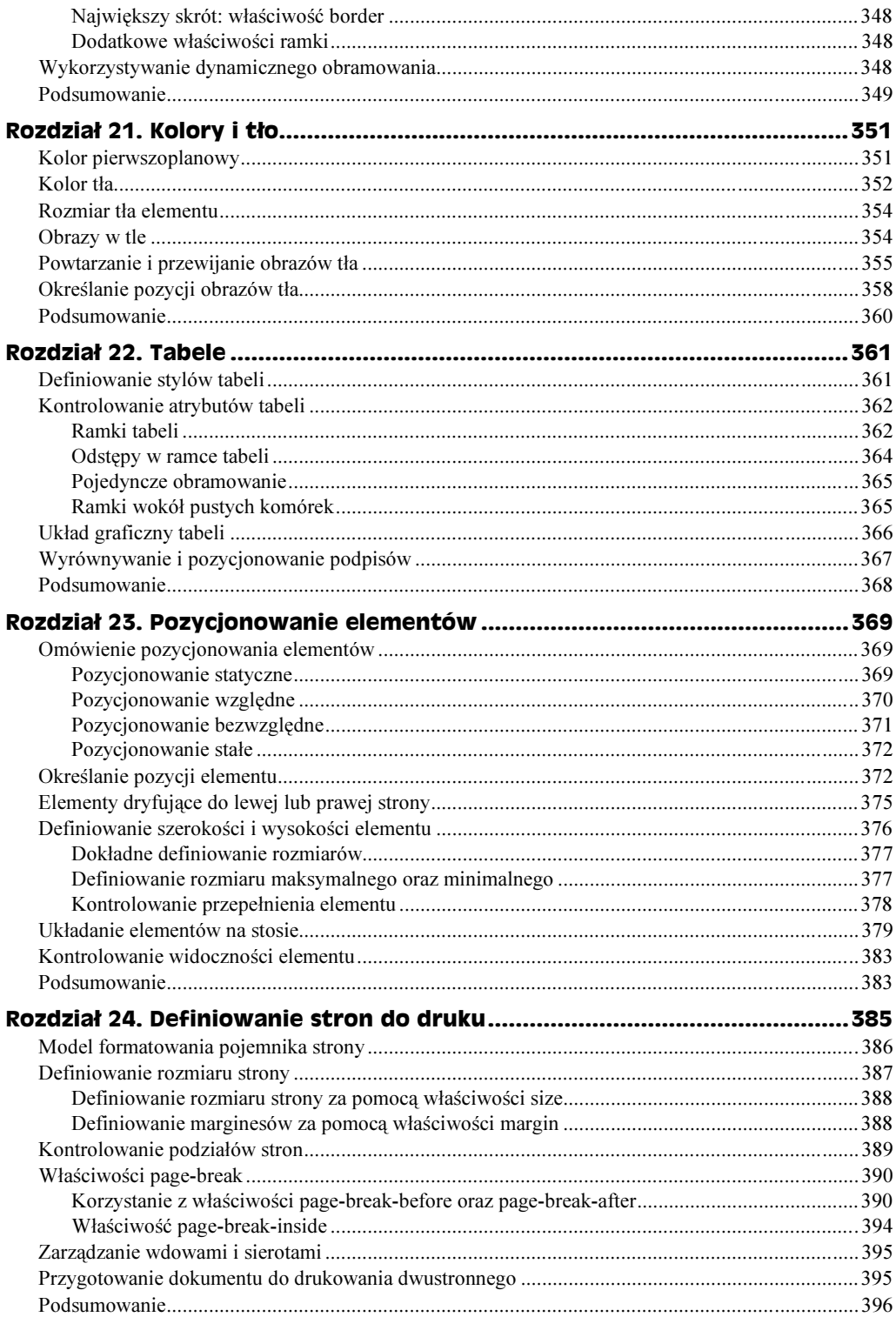

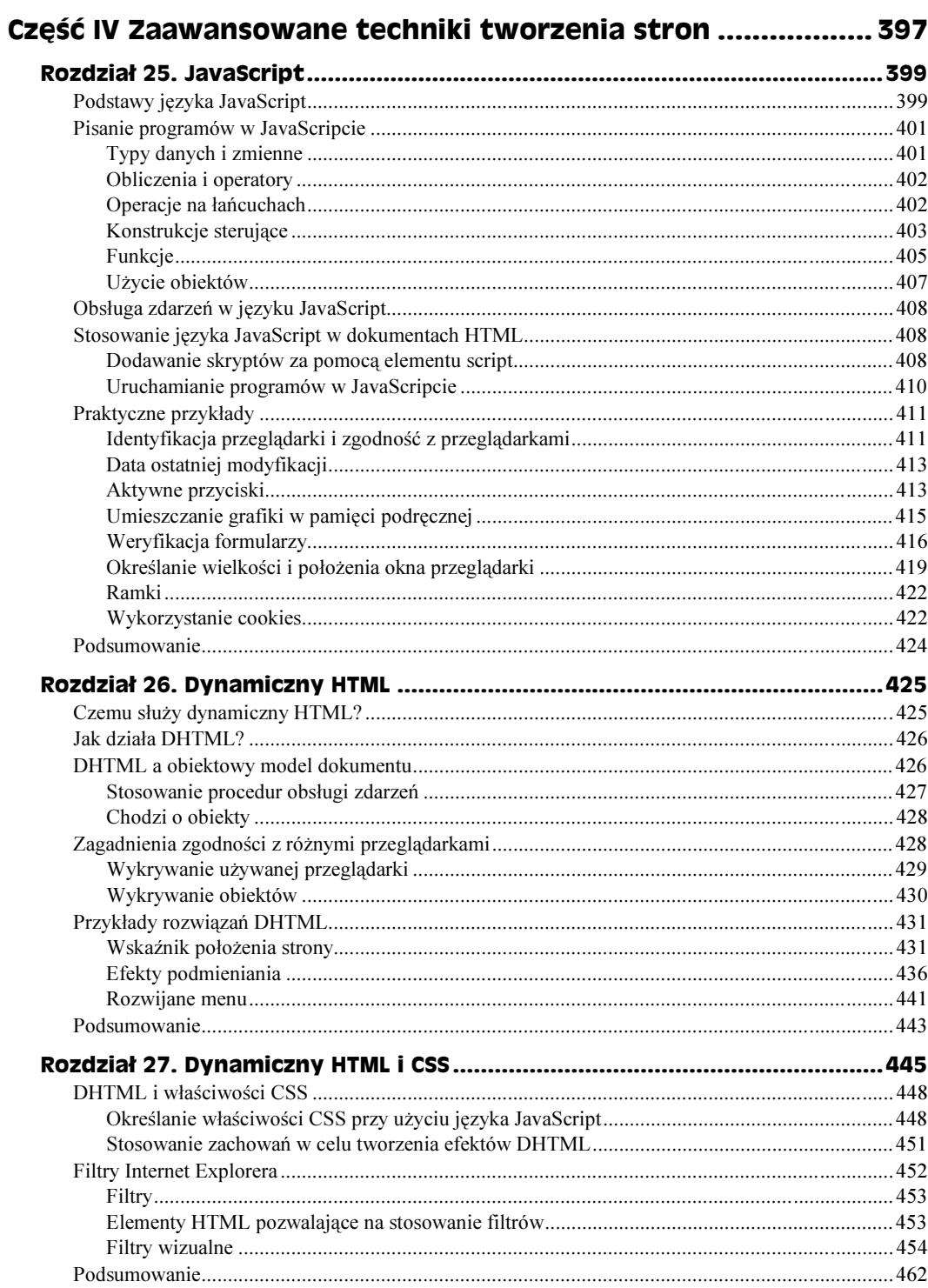

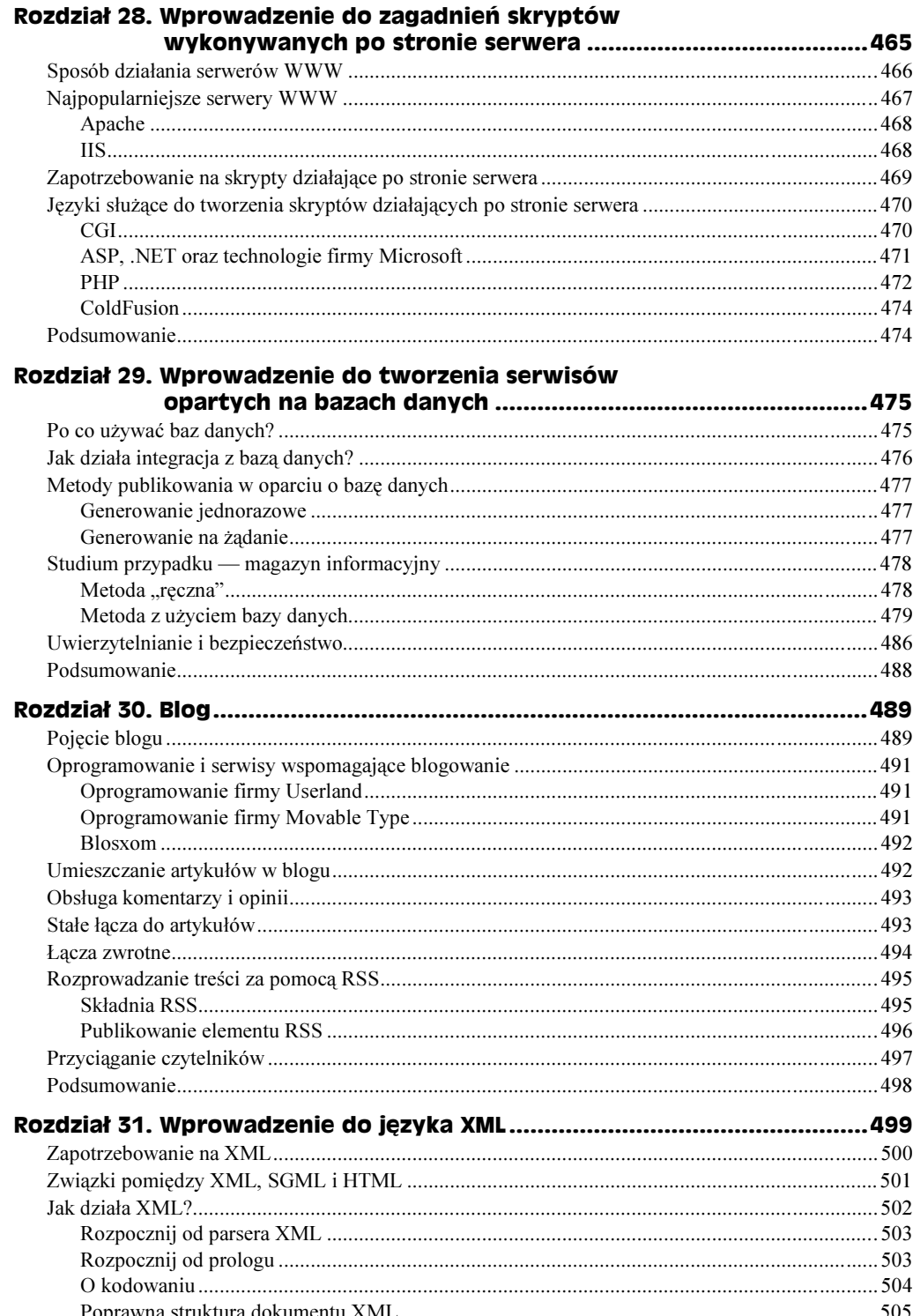

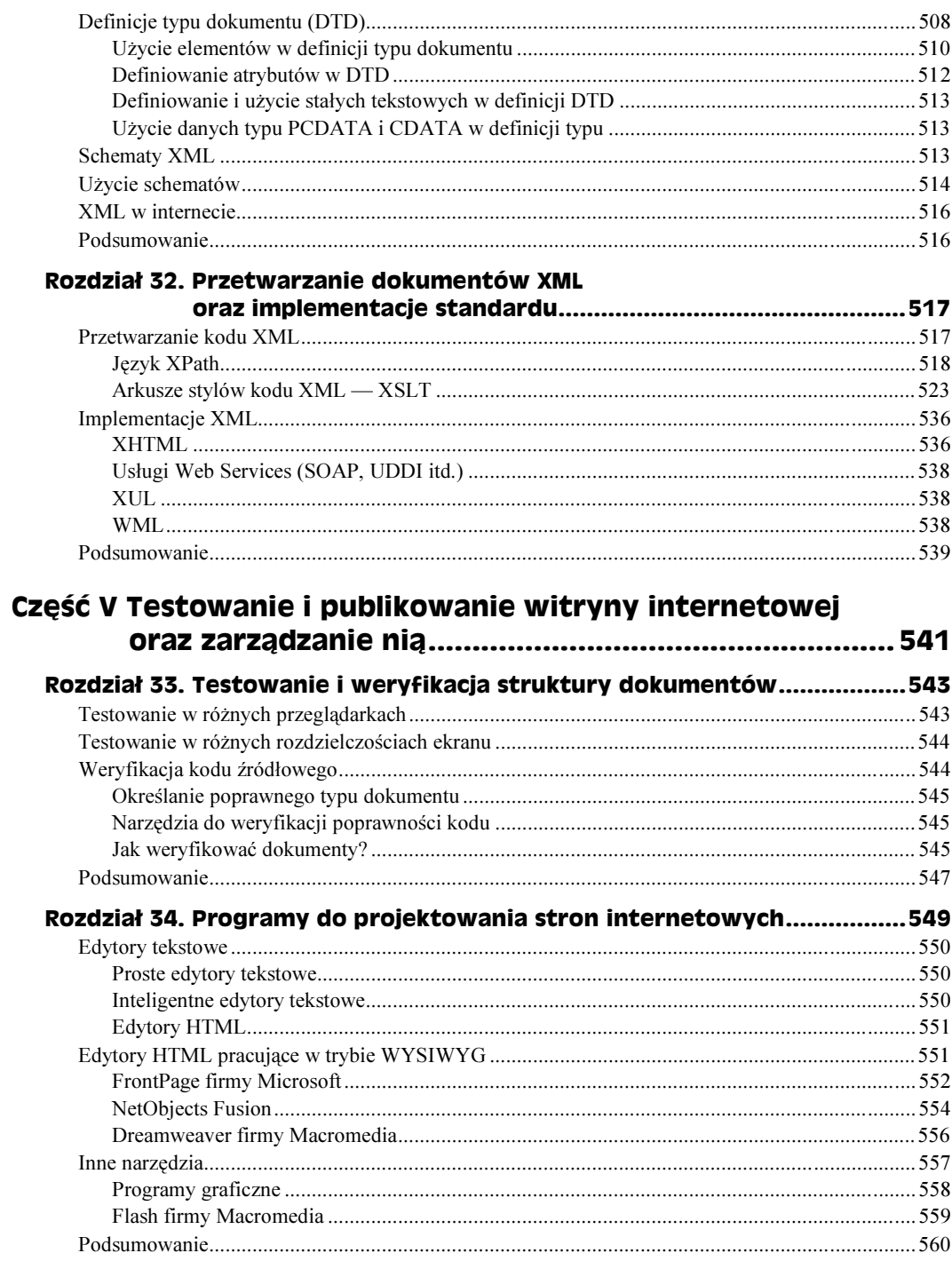

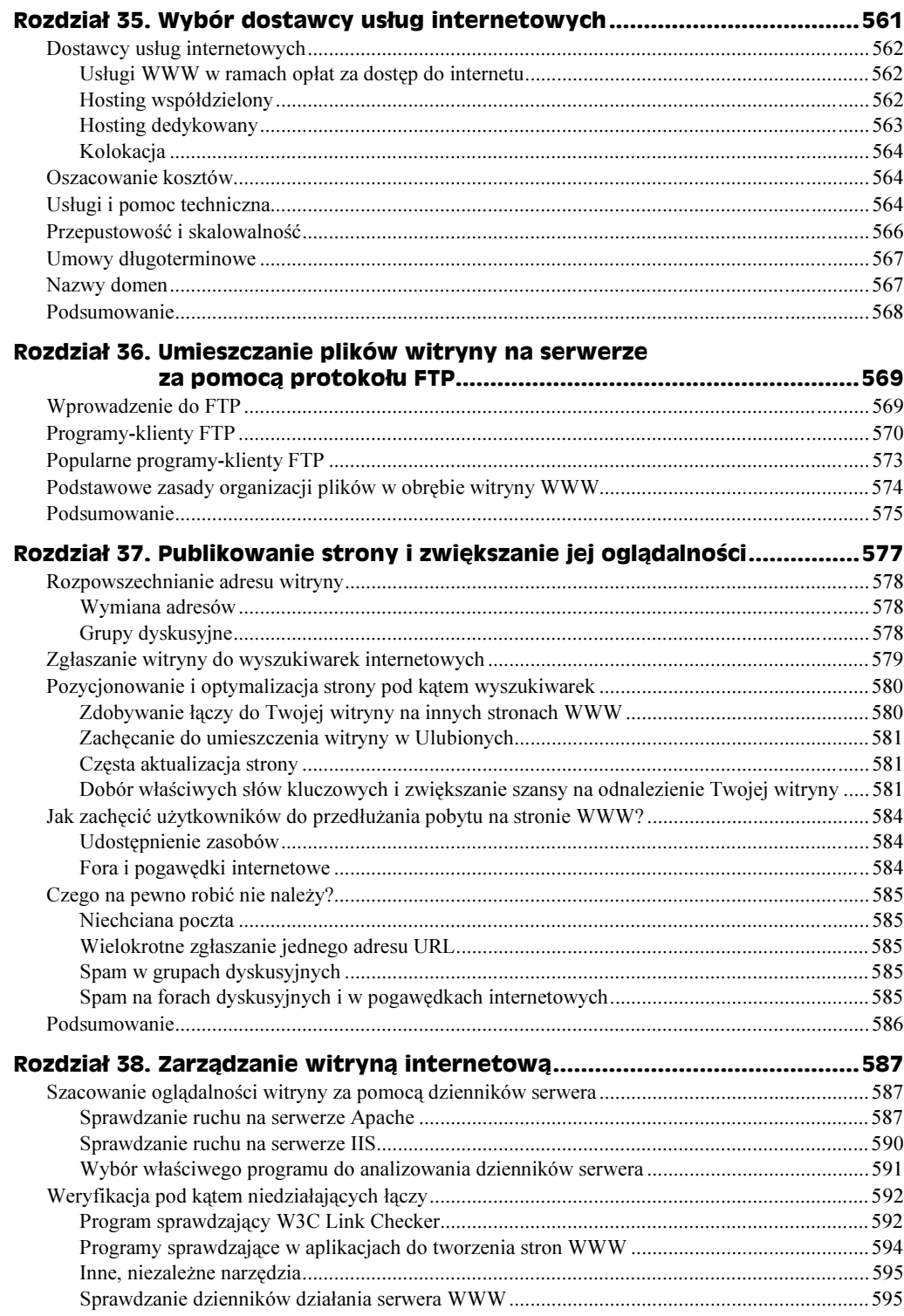

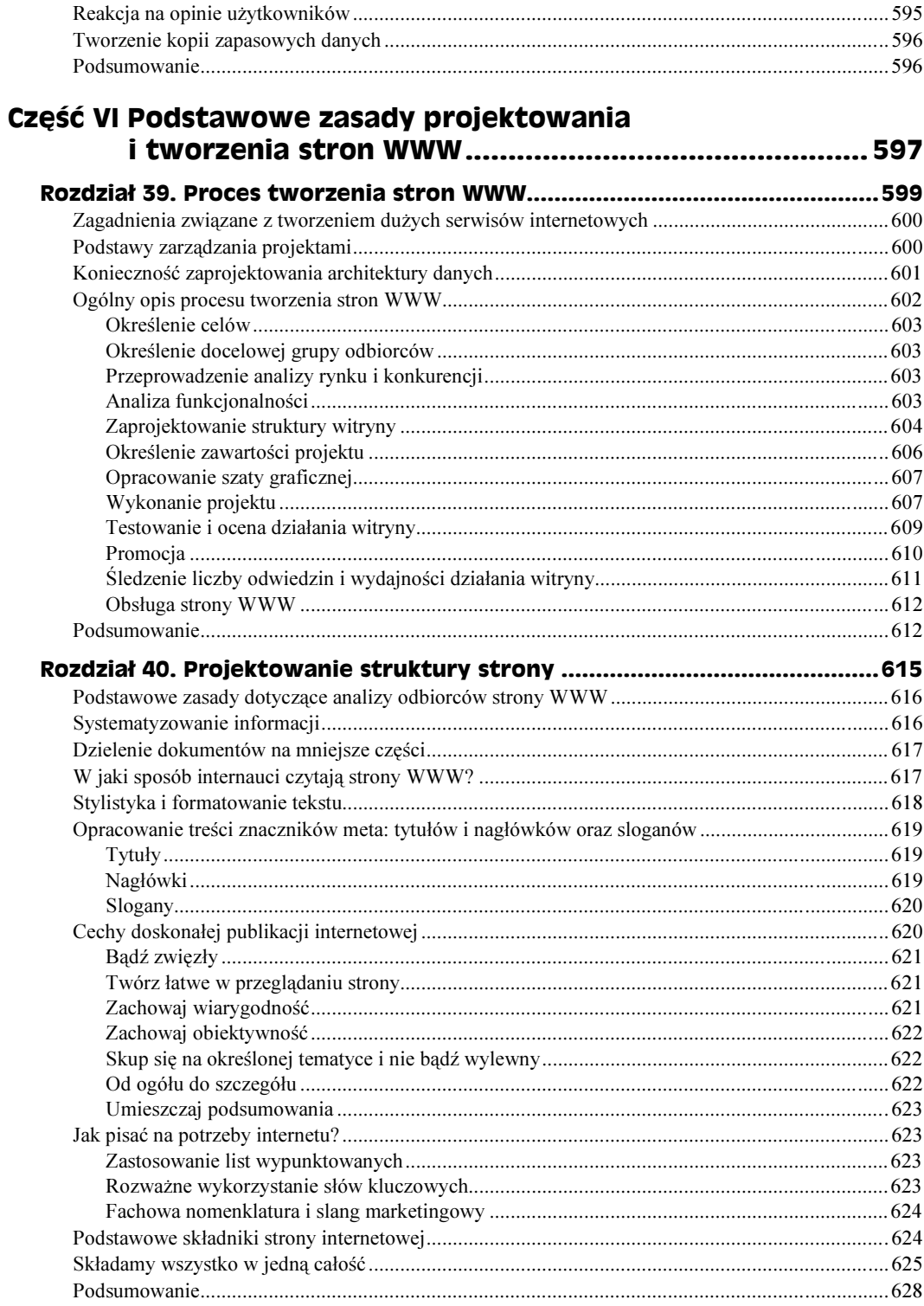

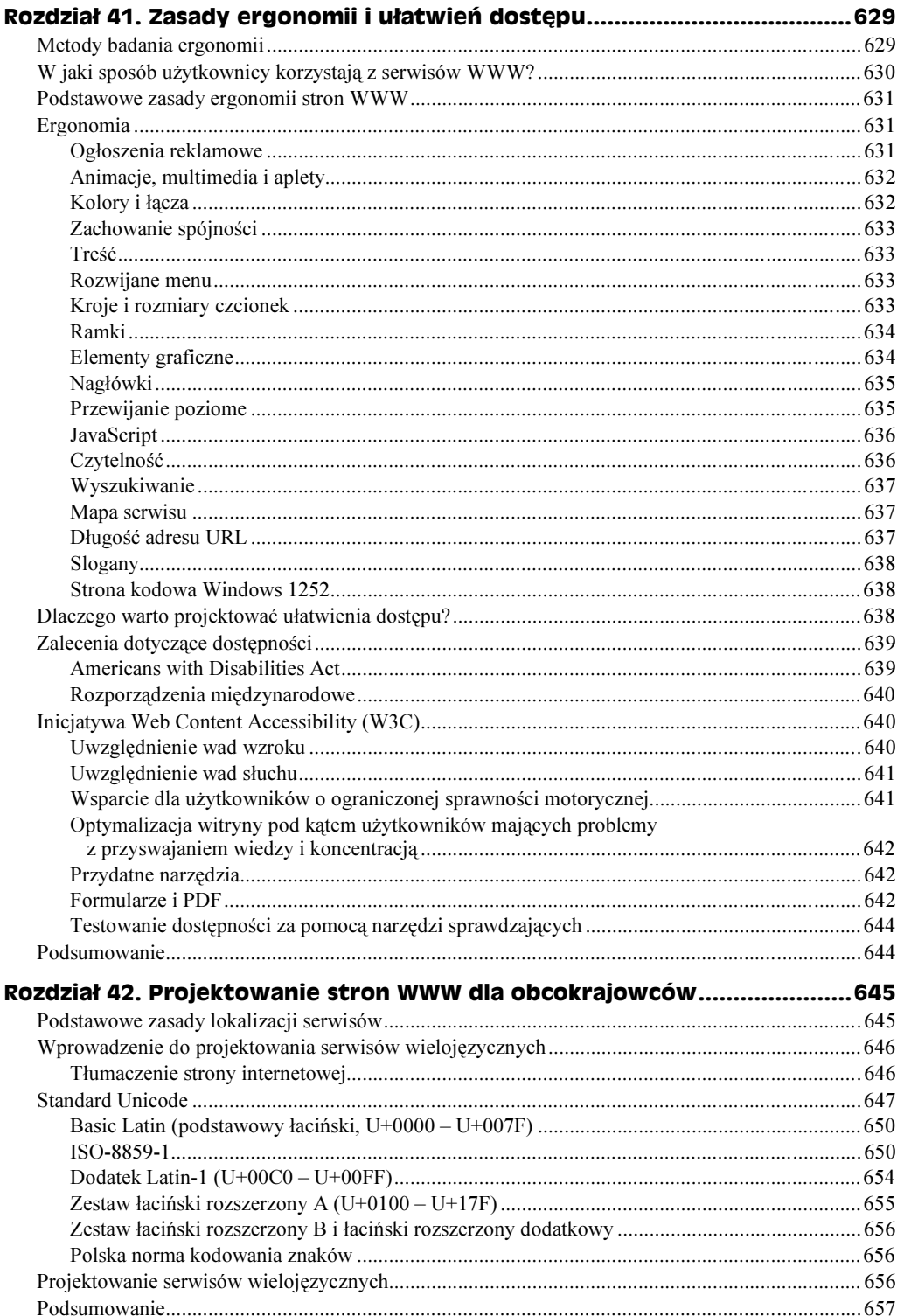

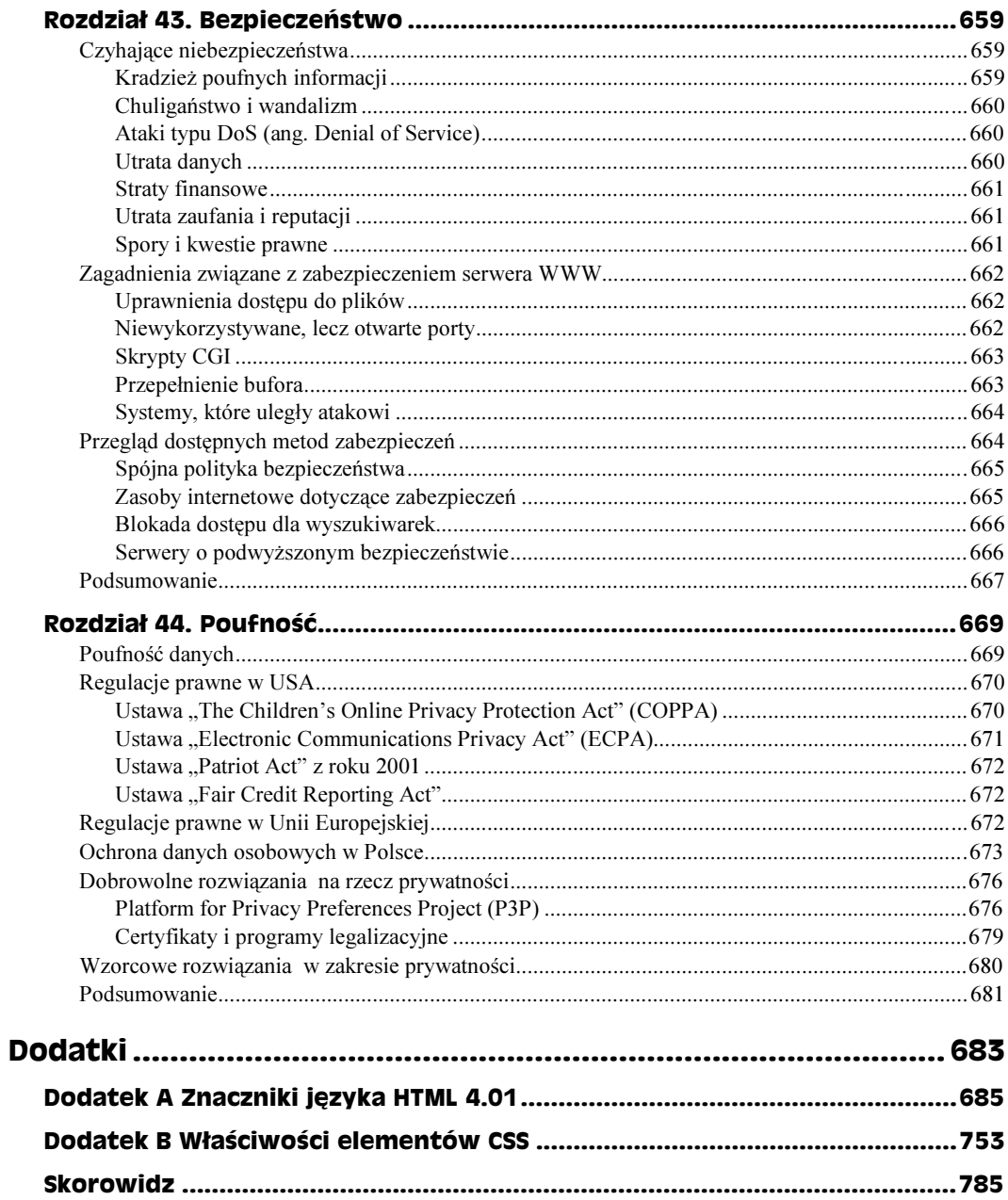

# <span id="page-16-0"></span>Rozdział 2. Z czego składa się strona WWW?

#### W tym rozdziale:

- Definiowanie typu dokumentu
- ◆ Ogólna struktura znaczniki HTML, Head oraz Body
- ◆ Style
- Elementy blokowe znaczniki dla akapitów
- Elementy wstawiane znaczniki formatujące znaki
- ◆ Znaki specjalne (encje)
- Elementy organizacyjne
- ◆ Łacza do innych stron
- ◆ Obrazy
- ◆ Komentarze
- ◆ Skrypty
- Wszystko razem

Język HTML przeszedł długą drogę od swoich skromnych początków. Jednak mimo tego, że obecne możliwości HTML-a (a także jego pochodnych) znacznie wykraczają poza statyczne przedstawianie dokumentów tekstowych, podstawowa struktura dokumentu HTML nie zmieniła się.

Omawianie elementów HTML-a rozpoczniemy krótkim podsumowaniem, z którego dowiesz się, z jakich elementów składa się dokument HTML, do czego służy każdy z nich i jak wpływa na inne elementy. W kolejnych rozdziałach znajdziesz szczegółowy opis każdego elementu oraz związanych z nim technologii.

## Definiowanie typu dokumentu

Jednym z najczęściej pomijanych atrybutów dokumentu HTML jest definicja typu dokumentu (ang. *Document Type Definition*, DTD). Definicia ta poprzedza wszystkie umieszczone w dokumencie znaczniki i informuje przeglądarkę o formacie danego dokumentu — jakich znaczników można się spodziewać, jakie metody będzie obsługiwać i tak dalej.

Znacznik <!DOCTYPE> służy do określenia istniejącej definicji typu dokumentu. DTD zawiera wszystkie elementy, definicje, zdarzenia i inne rzeczy skojarzone z typem dokumentu. Znacznik DOCTYPE wygląda mniej więcej tak:

-!DOCTYPE HTML PUBLIC "-//W3C//DTD HTML 4.01//EN" "http://www.w3.org/TR/html4/strict.dtd">

Znacznik ten zawiera następujące informacje:

- $\blacklozenge$  Poziom najwyższego znacznika w dokumencie to HTML (html).
- Dokument jest zgodny ze standardami formalnego identyfikatora publicznego (ang. formal public identifier, w skrócie FPI) "W3C HTML 4.01 Strict English" (PUBLIC "-//W3C//DTD HTML 4.01//EN").
- $\triangle$  Cała definicja DTD jest dostępna pod adresem URL *http://www.w3.org/TR/html4/* strict.dtd.

# Ogólna struktura — znaczniki HTML, Head oraz Body

Wszystkie dokumenty HTML na poziomie dokumentu mają trzy identyczne znaczniki. Znaczniki te, <html>, <head> oraz <body>, określają poszczególne części dokumentu HTML.

#### Znacznik <html>

Znacznik <html> otacza cały dokument HTML. Informuje on przeglądarkę o tym, gdzie się rozpoczyna oraz kończy dokument.

```
\text{thm1}... treść dokumentu...
\frac{1}{10}
```
W poprzednich wersjach HTML-a można było deklarować dodatkowe opcje wewnątrz znacznika <html>. Opcje te (zwłaszcza lang oraz dir) straciły jednak na znaczeniu z chwilą wprowadzenia HTML-a w wersji 4.0. Informacje kierunkowe oraz te, które dotyczą języka, są standardowo przechowywane w deklaracji typu dokumentu (<!DOCTYPE>).

#### $Znacznik < head >$

Znacznik <head> otacza nagłówek dokumentu HTML. Ta część dokumentu zawiera informacje dotyczące nagłówków umieszczonych w dokumencie. Jest w niej przechowywany tytuł dokumentu, metainformacje, a w większości przypadków także skrypty dokumentów. Typowy element <head> wygląda mniej więcej tak:

```
<head>
<link rel="stylesheet" type="text/css" href="/styles.css">
stitle>Tytuł dokumentu</title>
<meta name="description" content="Przykładowa strona">
<meta name="keywords" content="przykład, nagłówek, strona">
script language="JavaScript">
function NewWindow(url){
fin=window.open(url,"", "width=800,height=600,scrollbars=yes,resizable=yes");
D
</script>
</head>
```
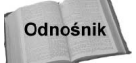

Większość znaczników poziomu <head> omówiono szczegółowo w rozdziale 3. Pisanie skryptów JavaScript zostało dokładnie opisane w rozdziałach 15. oraz 28.

Większość informacji znajdujących się w elemencie <head> nie będzie widoczna na stronie podczas jej wyświetlania przez przeglądarkę. Element <title> określa tekst, który przeglądarka wyświetli jako tytuł strony — w systemie Windows tytuł dokumentu pojawia się w pasku tytułu przeglądarki, tak jak widać to na rysunku 2.1.

#### Rysunek 2.1.

W systemie Windows tytuł dokumentu jest wyświetlany na pasku tytułu przeglądarki

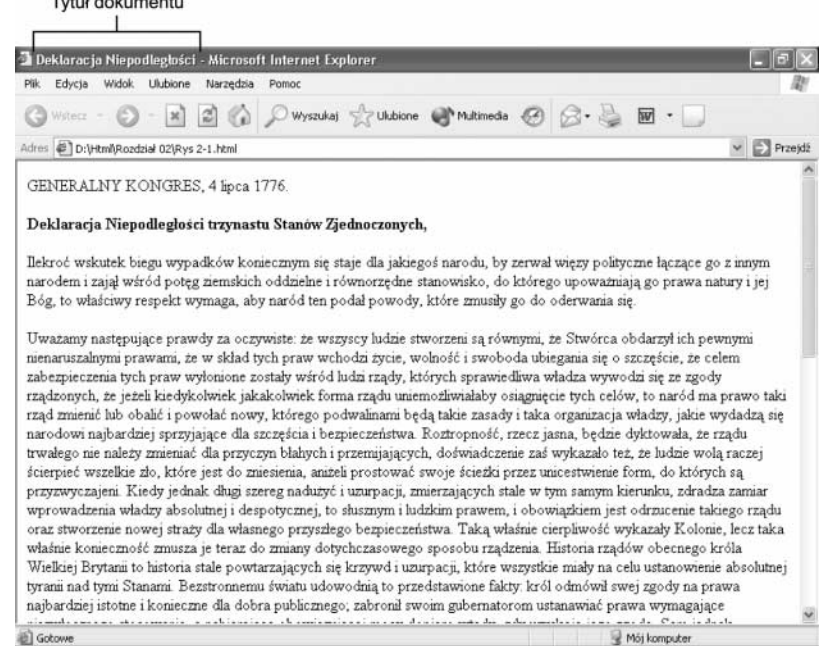

Główna, wizualna zawartość dokumentu HTML znajduje się wewnątrz znaczników <body>.

Zwróć uwagę na to, że w wersji 4.0 języka HTML większość atrybutów znacznika <body> została pominięta, ponieważ preferuje się definiowanie atrybutów w formie stylów. W poprzednich wersjach HTML-a można było określać mnóstwo opcji dotyczących tła, tekstu czy też kolorów łączy. Wciąż można stosować atrybuty znacznika <body>: onload oraz onunload <mark>oraz atrybuty globalne, takie jak</mark> style. Jednak inne atrybuty należy już definiować nie wewnątrz znacznika <body>, a w stylach, tak jak pokazano w następującym przykładzie:

```
<htm\ge<head>
stitle>Tytuł dokumentu</title>
style type="text/css">
body { background: black; color: white}
1%'0.
?
( % !
!+)
D
a:visited {        color: blue        }
a:active { color: yellow }
\langlestyle>
</head>
<body>...treść dokumentu...
</body>
</html>
```
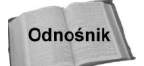

Szczegółowe omówienie stylów znajdziesz w rozdziałach 16. oraz 24.

# Style

Style są stosunkowo nowym elementem języka HTML, który zrewolucjonizował sposób kodowania i wyświetlania dokumentów HTML. To właśnie one nadają językowi charakter rozszerzalny (słowo "rozszerzalny" jest jednym z elementów skrótu XHTML). Autorzy stron WWW mogą tworzyć nowe style, które umożliwią im odpowiednie zaprezentowanie treści dokumentu, nie odchodząc jednocześnie od stałych formatów.

Style są niczym innym, jak atrybutami definiującymi sposób wyświetlania strony w przeglądarce, połączonymi dla uzyskania określonego efektu. Osoby, które miały już kontakt ze stylami podczas pracy na programach edytujących tekst, nie będą miały problemów ze zrozumieniem stylów HTML.

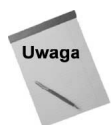

Style są z reguły omawiane w kontekście kaskadowania jako standard CSS (kaskadowych arkuszy stylów). Standard CSS definiuje metodę, która sprawia, że w tym samym dokumencie można zastosować kilka arkuszy stylów (czyli list definicji stylów). Jeżeli tego samego stylu dotyczy kilka definicji, każda kolejna nadpisuje poprzednią na zasadzie kaskadowania. Więcej informacji na temat stylów, arkuszy stylów oraz CSS znajdziesz w rozdziale 16.

Załóżmy na przykład, że chcesz zaznaczyć w dokumencie fragmenty tekstu, które mają zostać usunięte. Tekst taki powinien być przekreślony i wyświetlony czerwoną czcionką. Mógłbyś w tym celu otoczyć wybrane fragmenty znacznikami <font> oraz <del>. Jednak ta metoda ma dwie poważne wady:

- $\rightarrow$  HTML 4 daży do rezygnacji ze stosowania znacznika <fort>, dlatego nie powinieneś go używać.
- Jeżeli później zmienisz zdanie na temat koloru lub innego sposobu oznaczenia tekstu, będziesz musiał odnaleźć każdy zestaw znaczników i wprowadzić w nim odpowiednie zmiany.

Zamiast tego możesz zdefiniować style dla tych elementów, które zawierają określone atrybuty tekstu. Oto fragment kodu HTML, który definiuje taki styl, a później wykorzystuje go do zaznaczenia wybranego tekstu w dokumencie:

```
<htm\geq<head>
<meta http-equiv="Content-Type" content="text/html; charset=iso-8859-2">
<style>
. redline { color:red: \text{red}; text-decoration:line-through; }
\langlestyle>
</head>
<body>
<h1>Wcześniejszy projekt Deklaracji Niepodległości</h1>
<p> Ilekroć wskutek biegu wypadków koniecznym się staje dla jakiegoś narodu, by zerwał
wiezy polityczne łaczace go z innym narodem i zajął wśród poteg ziemskich oddzielne
i równorzędne stanowisko, do którego upoważniają go prawa natury i jej Bóg, to właściwy
respekt wymaga, aby naród ten podał powody, które zmusiły go do oderwania się.<span
class="redline">W tym dokumencie zadeklarowano te powody.</span></p>
</body>
\langle/html>
```
Efekt zastosowania tego kodu przedstawiono na rysunku 2.2.

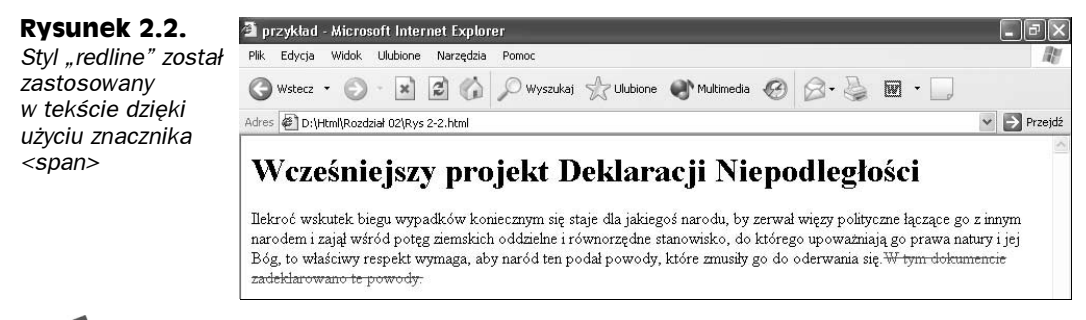

Uwaga

W wielu znacznikach HTML style mogą być stosowane bezpośrednio, przy użyciu atrybutu style. Aby na przykład zaznaczyć cały akapit czerwoną przekreśloną czcionką, możesz użyć następującego kodu:

<p style="color: red; text-decoration: line-through;"> przykładowy akapit </p>

Jednak jeśli będziesz używać stylów w ten sposób, pozbawisz się możliwości łatwego ich modyfikowania, a więc jednej z ich największych zalet.

Jeżeli będziesz chciał później zmienić atrybuty tekstu, wystarczy, że odpowiednio zmodyfikujesz definicje zamieszczone w cześci <style>, a zmiany zostana wprowadzone w całym dokumencie. A co, jeśli jeden styl wykorzystuje kilka dokumentów? W takiej sytuacji będziesz musiał dokonać odpowiednich zmian w każdym dokumencie. Na szczęście implementacja stylów HTML umożliwia stosowanie zewnętrznych arkuszy stylów w wielu dokumentach — wówczas wystarczy tylko zmienić styl w zewnętrznym arkuszu stylów.

Oto kod, który definiuje zewnętrzny arkusz stylów *site-styles.css* dla bieżącego dokumentu HTML:

```
<html>
<head>
<LINK rel="stylesheet" href="site-styles.css"
type="text/css">
</head>
<body> ...
```
Treść dokumentu site-styles.css będą stanowić definicje, które normalnie znalazłyby się między znacznikami <style>. Dla przykładu z czerwoną przekreśloną czcionką treść tego dokumentu byłaby następująca:

 $\cdot$  redline { color: red; text-decoration: line-through; }

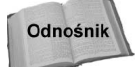

Istnieje dużo więcej atrybutów, które można zastosować w tekście, a także w innych obiektach, przy użyciu stylów. Więcej informacji na temat stylów znajdziesz w rozdziale 16.

## Elementy blokowe — znaczniki dla akapitów

Tak jak w przypadku większości edytorów tekstu, HTML zawiera kilka znaczników, które określają, a więc formatują poszczególne akapity tekstu. Są to następujące znaczniki:

- $\leftrightarrow$  <p> sformatowane akapity;
- $\leftrightarrow$  <hl> do <h6> nagłówki;
- $\blacklozenge$  <blockquote> wydzielony blok tekstu;
- -) zachowanie pierwotnego formatowania tekstu;
- $\bullet$   $\langle \text{ul}\rangle$ ,  $\langle \text{dl}\rangle$   $\sim$  listy nienumerowane, uporządkowane oraz listy definicji;
- $\bullet$  <center> tekst wyśrodkowany;
- $\triangleleft$  <div> grupowanie elementów.

Zastosowanie dowolnego elementu blokowego powoduje wstawienie podziału wiersza oraz wyraźnego odstępu po zamykającym znaczniku. Jako takie, elementy blokowe działają tylko wtedy, gdy użyjesz ich do sformatowania fragmentów tekstu mających charakter akapitu — nie mogą być stosowane jako style wstawiane.

Kolejne punkty zawierają szczegółowe omówienie każdego z wymienionych wyżej znaczników.

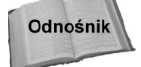

Więcej szczegółów na temat elementów blokowych oraz ich formatowania znajdziesz w rozdziale 4.

#### Sformatowane akapity

Znacznik akapitu  $(\langle p \rangle)$  służy do określania całych akapitów w tekście. Oto przykładowy kod HTML oraz efekt jego zastosowania przedstawiony na rysunku 2.3:

```
<p> Szybki brązowy lis przeskoczył leniwego psa. Szybki brązowy lis przeskoczył leniwego
psa. Szybki brązowy lis przeskoczył leniwego psa. Szybki brązowy lis przeskoczył
leniwego psa.</p>
<p> Szybki brązowy lis przeskoczył leniwego psa. Szybki brązowy lis przeskoczył leniwego
psa. Szybki brązowy lis przeskoczył leniwego psa.</p>
```
Rysunek 2.3. Znaczniki akapitu dzielą tekst na oddzielne akapity

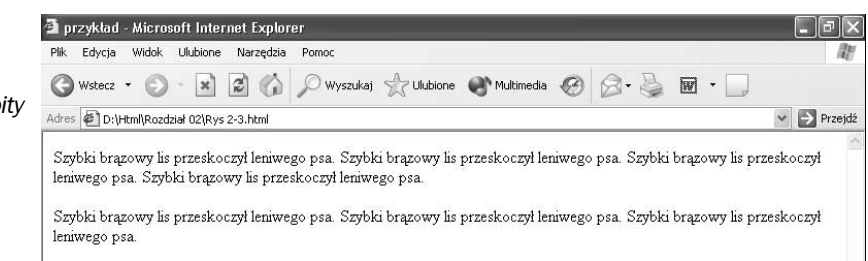

Podobnie jak w przypadku większości znaczników, również w znaczniku <p> możesz definiować niektóre elementy formatowania, takie jak czcionka, wyrównanie, odstępy i tak dalej. Możesz na przykład wyśrodkować akapit, dodając do znacznika  $\langle p \rangle$  atrybut align:

```
<p align="center"> Szybki brązowy lis przeskoczył leniwego psa. Szybki brązowy lis
przeskoczył leniwego psa. Szybki brązowy lis przeskoczył leniwego psa.</p>
```
Jednak obecna tendencja zmierza ku rezygnacji z takiego formatowania na rzecz korzystania z arkuszy stylów. Następny przykład pokazuje, jak za pomocą arkuszy stylów osiągnąć taki sam efekt, jaki daje atrybut  $\alpha$ lign:

```
<html>
<head>
<meta http-equiv="Content-Type" content="text/html; charset=iso-8859-2">
<style type="text/css">
p.center {text-align: center}
\langlestyle>
</head>
<body><p class="center"> Szybki brązowy lis przeskoczył leniwego psa. Szybki brązowy lis
przeskoczył leniwego psa. Szybki brązowy lis przeskoczył leniwego psa.</p>
</body>
</html>
```
Użycie dowolnej z dwóch powyższych metod przynosi taki sam efekt: wyśrodkowanie akapitu w oknie przeglądarki.

#### **Nagłówki**

HTML obsługuje sześć poziomów nagłówków. Wykorzystywane przez nie style formatowania charakteryzują się dużą, najczęściej pogrubioną czcionką, która wyróżnia je spośród innych fragmentów tekstu. Oto przykładowy kod HTML oraz efekt jego zastosowania przedstawiony na rysunku 2.4:

```
-DOCTYPE HTML PUBLIC "-//W3C//DTD HTML 4.01//EN" "http://www.w3.org/TR/html4/strict.dtd">
<html>
<body>
<h1>Nagłówek 1</h1>
h2>Nagłówek 2</h2>
<h3>Nagłówek 3</h3>
<h4>Nagłówek 4</h4>
h5>Nagłówek 5</h5>
-h6>Nagłówek 6</h6>
<p>Zwykły tekst elementu body: Szybki brązowy lis przeskoczył leniwego psa.</p>
</hndv>
\frac{1}{10}
```
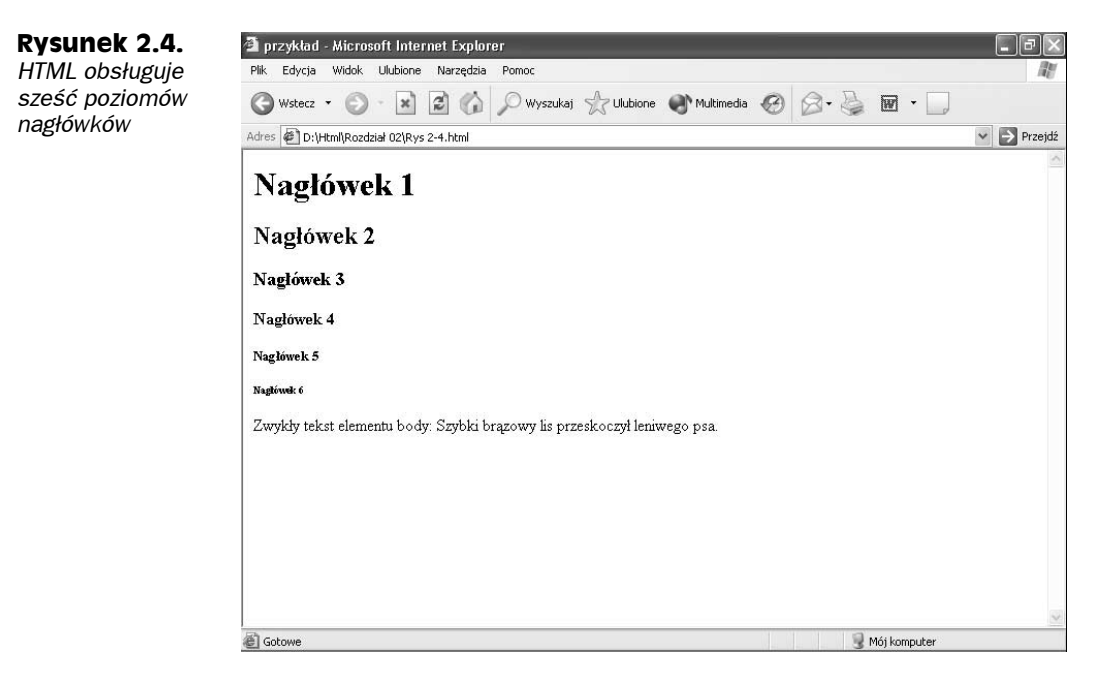

Sześć poziomów nagłówków rozpoczyna poziom 1., najwyższy i najważniejszy, po którym następują kolejne poziomy, aż do poziomu 6., najniższego i najmniej ważnego. Mimo że istnieje aż sześć predefiniowanych poziomów nagłówków, Ty prawdopodobnie będziesz używać w swoich dokumentach najwyżej trzech lub czterech. Nie ma żadnych ograniczeń w korzystaniu z nagłówków — możesz stosować wybrane poziomy niezależnie. Oznacza to, że nie musisz użyć nagłówków  $\langle h \rangle$  oraz  $\langle h \rangle$  po to, aby móc zastosować nagłówek  $\langle h \rangle$ . Pamiętaj, że za pomocą stylów możesz zmienić formatowanie narzucone przez każdy poziom nagłówków.

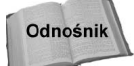

Tematyka wykorzystywania stylów została dokładniej omówiona w rozdziale 16.

### Wydzielony blok tekstu

Znacznik «blockquote» służy do określenia wydzielonych bloków tekstu. Oto przykładowy kod, który definiuje pierwszy paragraf Deklaracji Niepodległości jako wydzielony blok:

```
<body>
p>Deklarację Niepodległości rozpoczyna następujący akapit:</p>>
<blockquote>
Ilekroć wskutek biegu wypadków koniecznym się staje dla jakiegoś narodu, by zerwał
więzy polityczne łączące go z innym narodem i zajął wśród potęg ziemskich oddzielne
i równorzędne stanowisko, do którego upoważniają go prawa natury i jej Bóg, to właściwy
respekt wymaga, aby naród ten podał powody, które zmusiły go do oderwania się.
</blockguote>
</body>
```
Znacznik <blockquote> powoduje wcięcie akapitu i wyróżnia go w ten sposób spośród innych fragmentów tekstu (zobacz rysunek 2.5).

Rysunek 2.5. Znacznik <blockquote> powoduje wcięcie akapitu

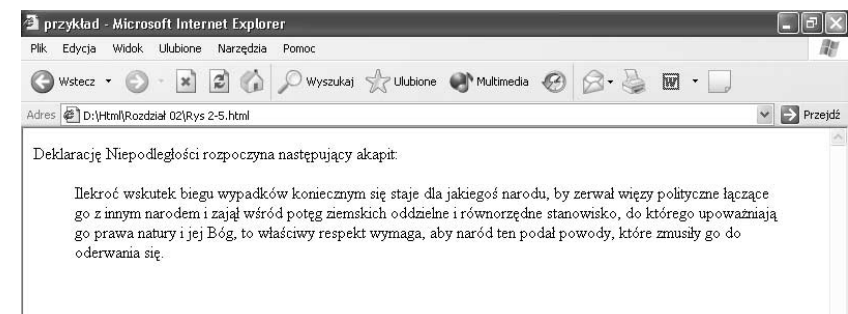

## **Listy**

HTML umożliwia określenie trzech różnych rodzajów list:

- listy uporządkowane (zazwyczaj numerowane);
- listy nieuporządkowane (zazwyczaj punktowane);
- listy definicji (elementy listy ze zintegrowanymi definicjami).

Zarówno listy uporządkowane, jak i nieuporządkowane wykorzystują element <li> dla określenia poszczególnych elementów listy. Lista definicji posiada dwa znaczniki — jeden określa elementy listy (<dt>), a drugi definicje tych elementów (<dd>).

Oto przykładowy kod HTML oraz efekt jego zastosowania przedstawiony na rysunku 2.6.:

```
<htm\ge<body><ol>Zwykła lista uporządkowana
<li>Pierwszy element uporządkowanej listy
<li>Drugi element uporządkowanej listy
<li>Trzeci element uporządkowanej listy
</0]>
<ul>Lista nieuporządkowana
<li>Pierwszy element nieuporządkowanej listy
<li>Drugi element nieuporządkowanej listy
<li>Trzeci element nieuporządkowanej listy
</ul>
<dl>Lista definicji
dt>Pierwszy element definicji>
<dd>Pierwsza definicja
<dt>Drugi element definicji
<dd>Druga definicja
<dt>Trzeci element definicji
<dd>Trzecia definicja
</d]>
</body>
</html>
```
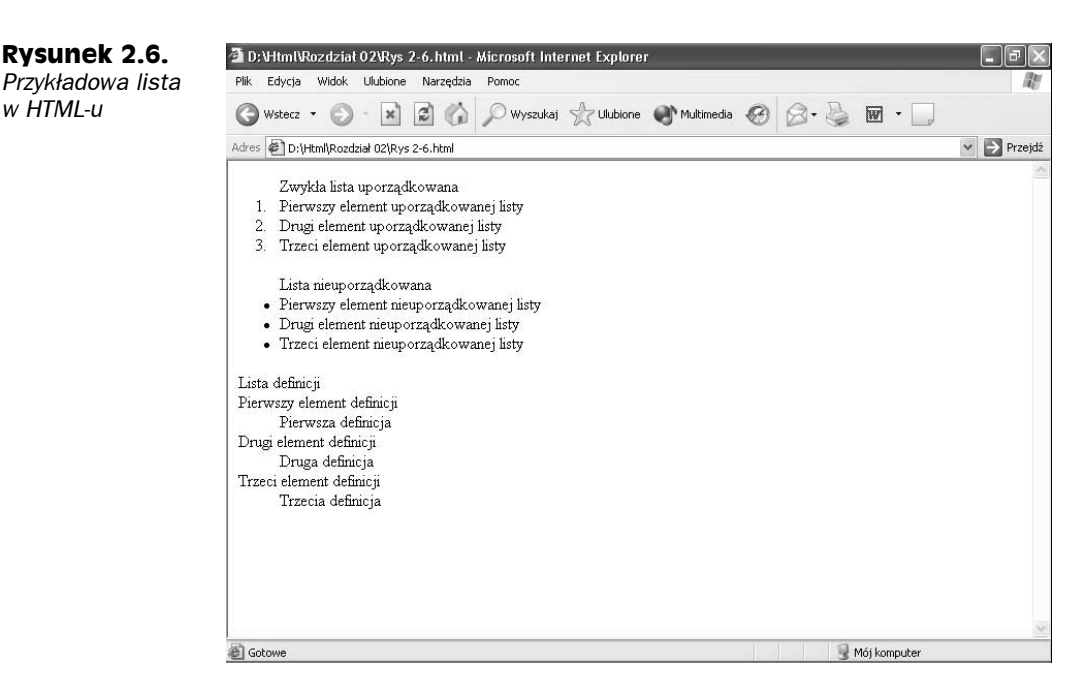

Każdy typ listy można dostosować do własnych potrzeb. Jeśli chcesz, możesz utworzyć wiele stylów dla każdego z typów. Możesz na przykład sprawić, aby kolejne elementy listy uporządkowanej rozpoczynały litery zamiast liczb. Oto kod HTML, który przynosi taki właśnie efekt (zobacz rysunek 2.7):

```
<html>
<body>
<ol style="list-style: lower-alpha;">Zwykła lista uporządkowana (za pomocą małych liter
alfabetu)
<li>Pierwszy element uporządkowanej listy
<li>Drugi element uporządkowanej listy
<li>Trzeci element uporządkowanej listy
</0]>
</body>
\frac{1}{10}
```
#### Rysunek 2.7.

Za pomocą różnych stylów możesz zmienić wygląd każdej listy w Twoim dokumencie. Lista pokazana na tym rysunku korzysta ze stylu listy lower-alpha

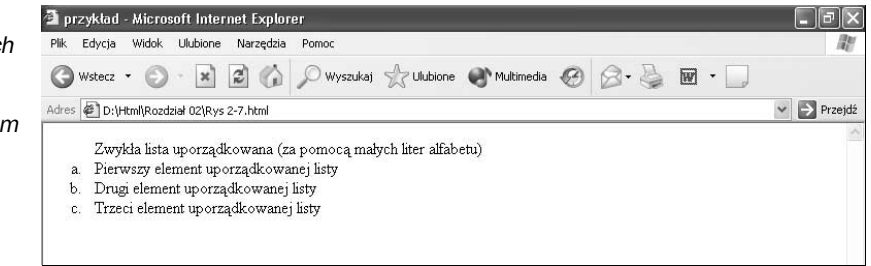

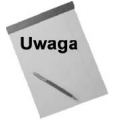

Starsze wersje HTML-a umożliwiały określanie różnego rodzaju opcji list za pomocą znaczników listy. Jednak formaty najnowszych wersji języków HTML oraz XHTML nakazują definiowanie tych opcji za pomocą stylów.

#### Zachowanie pierwotnego formatowania tekstu

Czasami chcesz mieć możliwość ręcznego sformatowania tekstu w dokumencie albo chcesz pozostawić formatowanie już zastosowane w danym fragmencie tekstu. Zazwyczaj tekst pochodzi z innego źródła — jest wycięty i wklejony do Twojego dokumentu — i może już mieć sformatowane odstępy, tabulatory i tak dalej. Zastosowanie znacznika <pre> sprawia, że przeglądarka traktuje białe znaki dosłownie i nie kondensuje ich tak, jak robi to zwykle.

Na przykład poniższa tabela będzie wyświetlona dokładnie w takiej samej formie, w jakiej została wpisana w kodzie:

```
n+OOO
| nazwa
         | wartość

P
OOO
| aktualizacja danych   | 106009013
                              \mathbf{I}| aktualizacja zwolnienia| środa, 28.08, 20:18 |
| status

P

                              \overline{\phantom{a}}| aktualizacja zasilania | 1069009861
                              \mathbf{I}OPO
</pre>
```
#### Grupowanie elementów

Grupowanie elementów stanowi wyższy poziom formatowania bloków i stosuje się je zazwyczaj do grup powiązanych ze sobą akapitów, całych stron, a czasem tylko do jednego akapitu. Znacznik grupowania (<div>) umożliwia formatowanie większych części dokumentu w bardzo prosty sposób. Jeśli na przykład chcesz, aby określony fragment tekstu w dokumencie był otoczony ramką, możesz zdefiniować odpowiedni styl, a następnie umieścić ten fragment między znacznikami <div>, tak jak w przykładzie:

```
<htm\ge<head>
<stvle>.bordered { border-style: solid; }
\langlestyle>
</head>
<br/>body>
/p>To jest normalny akapit.</p>
<div class="bordered"><p>To jest akapit sformatowany za pomocą stylu div, który dodaje
do niego ramkę.</p></div>
</body>
\frac{1}{10}
```
Efekt zastosowania tego kodu przedstawia rysunek 2.8.

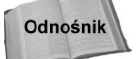

Więcej informacji na temat wydzielania bloków tekstu za pomocą znacznika <div> znajdziesz w rozdziale 16.

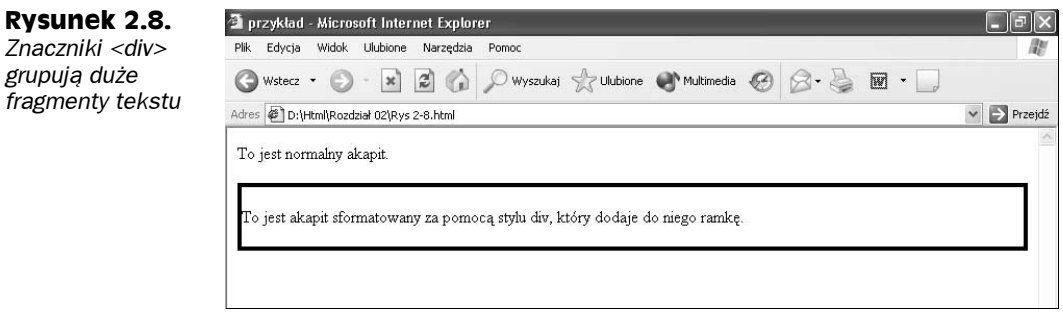

## **Elementy wstawiane** — znaczniki formatujące znaki

Najwyższy możliwy poziom znaczników dostępny w HTML-u to poziom znaków — tak, jak w programach służących do edycji tekstu, i tu możesz określić formatowanie wybranych znaków. W tym punkcie znajdziesz omówienie elementów wstawianych.

#### Podstawowe znaczniki wstawiane

Do elementów wstawianych należą:

- $\bullet$  czcionka pogrubiona (<br/>b>);
- $\blacklozenge$  kursywa (<i>);
- $\blacklozenge$  tekst powiększony (<br/>sbig>);
- $\blacklozenge$  tekst pomniejszony (<small>);
- $\blacklozenge$  tekst wyróżniony (<em>);
- $\blacklozenge$  tekst mocno pogrubiony (<strong>);
- $\bullet$  tekst o stałej szerokości liter (<tt>).

Spójrz na przykładowy kod zawierający próbkę akapitu oraz na efekt jego zastosowania przedstawiony na rysunku 2.9.

```
<html>
<body>
<p>Ten akapit prezentuje różne style wstawiane, takie jak <b>czcionka pogrubiona</b>,
<i>kursywa</i>, <big>tekst powiększony</big>, <small>tekst pomniejszony</small>,
<em>tekst wyróżniony</em>, <strong>tekst mocno pogrubiony</strong> oraz <tt>tekst
o stałej szerokości liter</tt>.</p>
</body>
\frac{1}{10}
```
Zwróć uwagę na to, że w najnowszych specyfikacjach pominięto kilka znaczników wstawianych, takich jak przekreślenie (<strike>) oraz podkreślenie (<u>). Zrezygnowano nawet ze znacznika czcionki ( $\times$ font $>$ ) na rzecz stylów span (zobacz punkt "Elementy span"

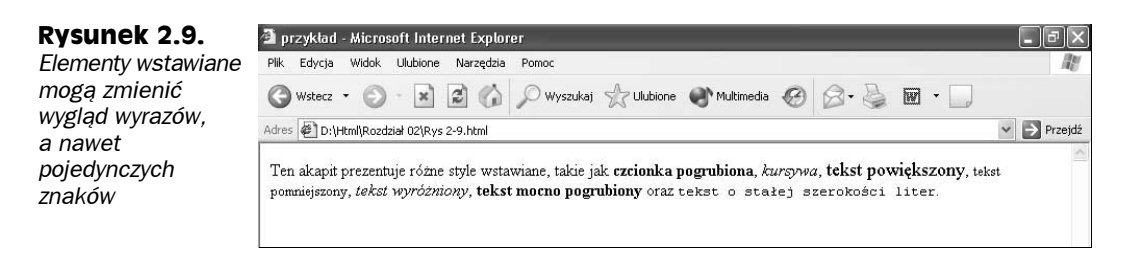

w dalszej części tego rozdziału). Znaczniki przekreślenia oraz podkreślenia zostały zastąpione znacznikami usunięcia ( $\langle$ del $\rangle$ ) oraz wstawienia ( $\langle$ ins $\rangle$ ), które służą do dokonywania korekty (  $\leq d$ e $\geq$  dla tekstu usuniętego i  $\leq$  ns  $\geq$  dla tekstu wstawionego).

Odnośnik

Więcej informacji na temat elementów wstawianych znajdziesz w rozdziale 4.

### Elementy span

Znaczniki span (<span>) grupują style wstawiane w większej liczbie znaków lub wyrazów, a co za tym idzie, umożliwiają definiowanie własnych stylów wstawianych. Jeśli na przykład chcesz, aby tekst był napisany czerwoną, pogrubioną czcionką i do tego jeszcze aby był podkreślony, możesz użyć takiego kodu:

```
<html>
<head>
<style>
.emphasis { color: red; text-deformation: underline; font-weight: bold; bold; }\langlestvle>
\langle/head>
<body><p><span class="emphasis">Ten tekst jest wyróżniony</span>, a ten nie.</p>
</body>
\frac{1}{10}
```
Znacznik <span> umożliwia zastosowanie formatowania stylu dokładnie w tym miejscu, w którym chcesz.

## Znaki specjalne (encje)

Do niektórych znaków specjalnych trzeba odwoływać się bezpośrednio zamiast wpisywać je w dokumencie. Niektóre z nich nie mogą być wpisane ze standardowej klawiatury, na przykład symbol znaku towarowego ( $\mathbb{M}$ ) lub praw autorskich ( $\mathbb{S}$ ); inne mogłyby wprowadzić zamieszanie podczas odczytywania dokumentu przez przeglądarkę (na przykład nawiasy trójkątne, < oraz >). Tego typu znaki są powszechnie nazywane encjami.

Odwołania do encji tworzymy w dokumencie za pomocą specjalnego kodu. Kod ten zaczyna się zawsze od znaku 6, a kończy średnikiem. Istnieją trzy różne metody definiowania encji:

- $\bullet$  kod mnemoniczny (na przykład słowo copy dla symbolu praw autorskich);
- wartość dziesiętna odwołująca się do danego znaku (na przykład wartość  $#169$ dla symbolu praw autorskich);
- wartość szesnastkowa odwołująca się do danego znaku (na przykład wartość  $\# \times A9$ dla symbolu praw autorskich);

Zwróć uwagę na to, że dziesiętne i szesnastkowe metody określania encji wymagają wstawienia przed wartością znaku  $(\#)$ .

Oto przykłady poprawnie zapisanych encji:

- $\bullet$  & nbsp; twarda spacja (zobacz później);
- $\triangleleft$  &1t; symbol "mniejszy niż" albo lewy nawias kwadratowy;
- $\blacklozenge$  © znak praw autorskich ( $\heartsuit$ );
- $\bullet$  & amp :  $-$  znak &;
- $\blacklozenge$  — myślnik.

Odnośnik

Więcej informacji na temat encji znajdziesz w rozdziale 9.

#### Nieodpowiednie użycie encji

Jedna z encji, twarda spacja, jest często nadużywana w dokumentach HTML. Aby na przykład wstawić większy odstęp pomiędzy akapitami, twórcy stron często wpisują taki kod:

<p>&nbsp;</p>

Efektem zastosowania takiego kodu jest pusty akapit. Większość przeglądarek w ogóle go nie wyświetli.

Nie takie jest zamierzenie tej encji — jej zadaniem jest niedopuszczenie do rozdzielenia określonych słów między kolejnymi wierszami tekstu. Natomiast nie zaleca się wstawiania białych znaków w tekście za pomocą twardej spacji. Zamiast tego można skorzystać ze stylów, zgodnie z zaleceniami zaprezentowanymi w tej książce.

## Elementy organizacyjne

HTML posiada dwa elementy, które ułatwiają organizowanie informacji w dokumencie: tabele i formularze. Tabele umożliwiają zaprezentowanie danych za pomocą kolumn i wierszy w sposób podobny jak w arkuszach kalkulacyjnych. Formularze służą do prezentowania (oraz wyszukiwania) danych za pomocą elementów wspólnych dla interfejsów GUI — takich jak pola tekstowe, pola wyboru czy listy.

#### **Tabele**

Tabele HTML są bardzo proste, ale odpowiednio użyte mogą przynieść naprawdę bardzo ciekawy efekt. Na najbardziej podstawowym poziomie tabele służą do organizowania danych w wiersze i kolumny. Na poziomie najwyższym tabele mogą prezentować bardzo skomplikowany układ strony — tak jak w czasopiśmie lub gazecie, gdzie w kolumnach umieszczany jest tekst, grafika, różnego rodzaju menu i tak dalej.

Tabele składają się z trzech podstawowych elementów, a co za tym idzie, posiadają trzy znaczniki:

- ◆ Sama definicja tabeli jest określana za pomocą znacznika <table>.
- $\blacklozenge$  Wiersze danych są definiowane za pomocą znaczników <tr>.
- $\blacklozenge$  Komórki tabeli (pojedyncze dane) są definiowane za pomocą znaczników  $|$ . Komórki tabeli, umieszczone w równych wierszach, tworzą kolumny tabeli.

Spójrz na przykładowy kod, którego efekt zastosowania przedstawia rysunek 2.10.

```
<html>
<body>
stable border="1">
<tr><td>Imie</td><td>Wiek</td><tr>
<tr><td>Anna</td><td>35</td><tr>
<tr><td>Bartosz</td><td>29</td><tr>
<tr><td>Dariusz</td><td>23</td><tr>
<tr><td>Jan</td><td>31</td><tr>
<tr><td>Jerzy</td><td>34</td><tr>
<tr><td>Krzysztof</td><td>33</td><tr>
<tr><td>Marcin</td><td>39</td><tr>
<tr><td>Michal</td><td>25</td><tr>
<tr><td>Stefan</td><td>38</td><tr>
<tr><td>Szymon</td><td>40</td><tr>
</table>
</body>
</html>
```
Jest to przykład bardzo prostej tabeli. HTML oferuje wiele opcji, które umożliwiają sformatowanie elementów tabeli, jak również zagnieżdżenie jednej tabeli wewnątrz drugiej. W ten sposób można znacznie poprawić wygląd tabeli, a także sprawić, aby była ona bardziej złożona. Porównaj ze sobą rysunki 2.11 oraz 2.12. Rysunek 2.11 przedstawia stronę w taki sposób, w jaki normalnie jest ona wyświetlana przez przeglądarkę. Jeśli jednak włączysz ramki tabeli (zobacz rysunek 2.12), przekonasz się, że do osiągnięcia odpowiedniego wyglądu dokumentu posłużono się tabelami (oraz tabelami zagnieżdżonymi).

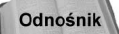

Tabele zostały omówione szczegółowo w rozdziale 10., natomiast w rozdziale 11. znajdziesz informacje na temat tego, jak można wpływać na wygląd strony za pomocą tabel.

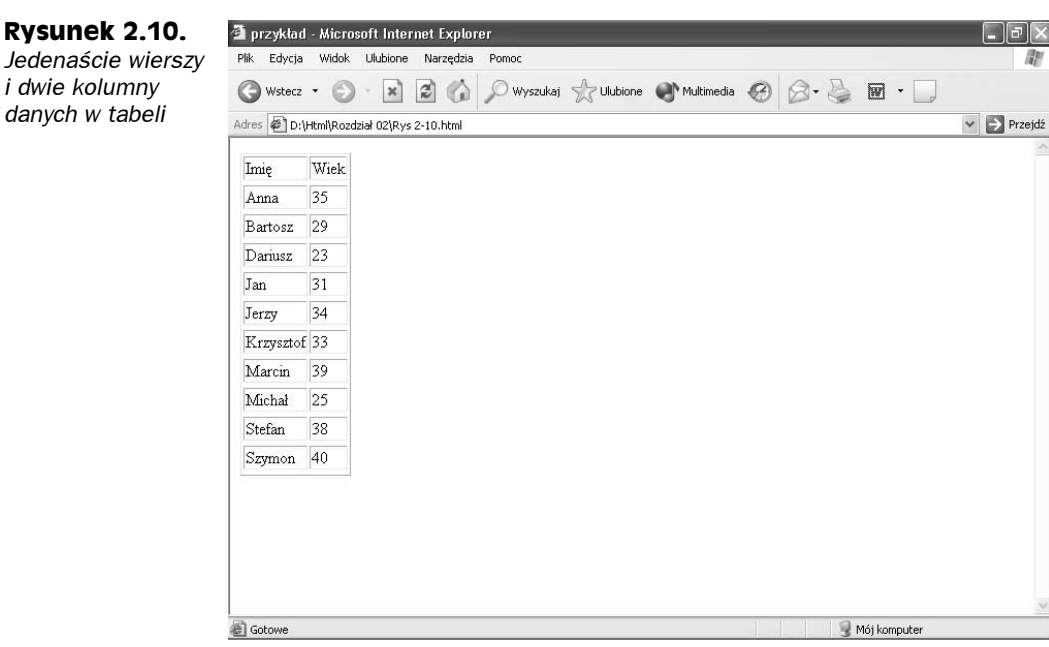

#### Rysunek 2.11.

ł

W tym dokumencie wykorzystano dwie niewidoczne tabele, aby nadać mu odpowiedni wygląd

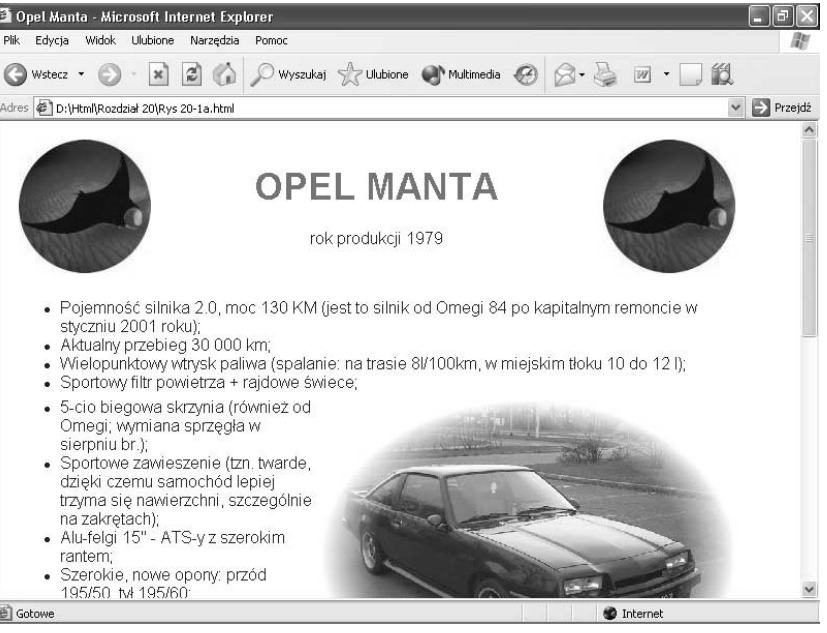

## **Formularze**

W formularzach HTML można wyświetlać i gromadzić dane za pomocą standardowych elementów GUI. Formularze HTML oferują standardowy zestaw elementów GUI, takich jak pola tekstowe, pola wyboru, listy rozwijane i wiele innych. Oprócz podstawowych

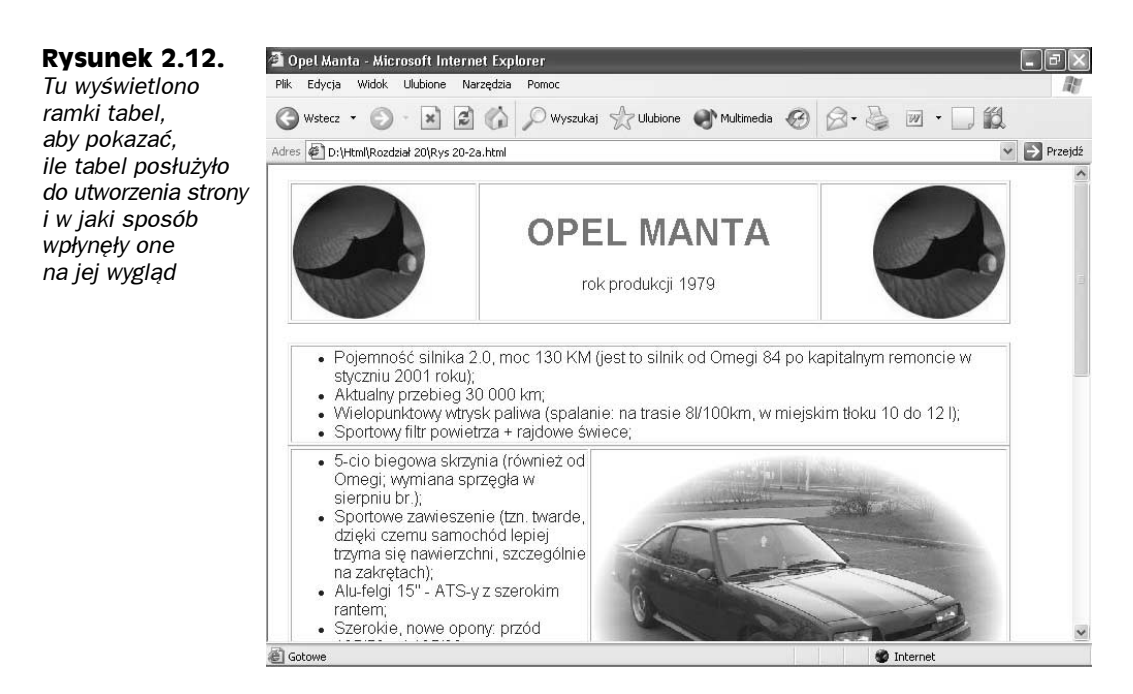

elementów GUI HTML oferuje również prostą metodę gromadzenia danych i przekazywania ich do programu obsługi danych, w którym można sprawdzić ich poprawność, a także przechowywać je, porównywać i tak dalej.

Oto kod typowego formularza HTML oraz efekt jego zastosowania przedstawiony na rysunku 2.13:

```
<html>
<body>
<form>
\leq !-- Pole tekstowe -->
<b>Imie:</b><input type="text" name="imie" size="40">
<br> <br>
\leq -- przełączniki-->
<b>Wiek:</b>
<input type="radio" name="wiek"> < 20
<input type="radio" name="wiek"> 21 -- 30
<input type="radio" name="wiek"> 31 -- 40
<input type="radio" name="wiek"> 41+
\text{shr}\text{>}\text{thr}\text{>}\leq !-- Lista wyboru -->
<b>Jaki jest Twój ulubiony smak lodów?</b>
<select name="lody">
<option name="czekoladowe">Czekoladowe
<option name="truskawkowe">Truskawkowe
<option name="waniliowe">Waniliowe
</select>
<br> <br>
\langle -2 - Pola w<b>Jak możemy się z Toba skontaktować?</b><br>
<input type="checkbox" name="telefon">Telefon<br>
<input type="checkbox" name="poczta">Poczta<br>
```
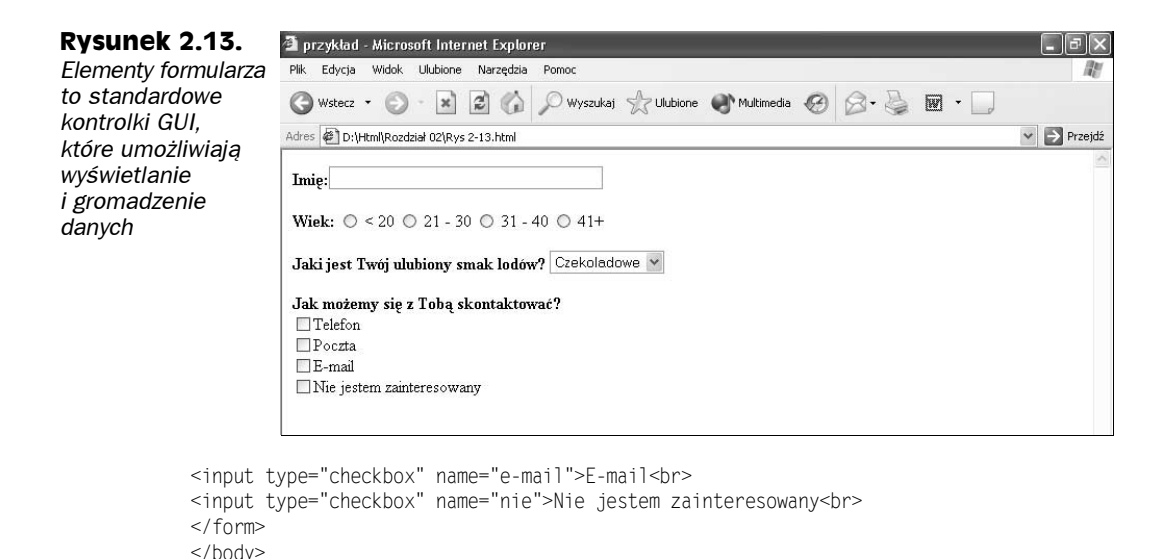

Formularz przedstawiony w powyższym przykładzie jest bardzo prosty — prezentuje tylko kilka podstawowych elementów i nie zawiera żadnego programu obsługi danych, który mógłby je przetwarzać. W rzeczywistości formularze bywają bardzo skomplikowane i zazwyczaj wymagają skryptów sprawdzających poprawność zgromadzonych danych. Jednak nawet ten prosty formularz pokazuje, że przy wykorzystaniu HTML-a możesz uzyskać całkiem niezłą kontrolę nad danymi oraz ich formatem.

Odnośnik

 $\frac{1}{10}$ 

Formularze zostały szczegółowo omówione w rozdziale 13.

## Łącza do innych stron

Główną zaletą sieci WWW jest możliwość przełączania się między różnymi dokumentami. Jeżeli na przykład tworzysz stronę, która dotyczy praw lokalnych, możesz umieścić w niej łącze do strony rządowej, na której użytkownik znajdzie dodatkowe informacje. Łącze jest zazwyczaj wyświetlane jako podkreślony tekst, a jego kolor różni się od normalnego tekstu dokumentu.

Przykładowo, łącze może wyglądać w przeglądarce tak:

```
Więcej informacji znajdziesz tutaj.
```
Słowo tutaj jest połączone z innym dokumentem — gdy użytkownik je kliknie, jego przeglądarka wyświetli określoną stronę WWW.

Łącza tworzy się za pomocą znacznika <a>. Na najprostszym poziomie znacznik ten przyjmuje jeden argument — stronę, z którą ma połączyć — i otacza tekst, który ma stanowić łącze. W poprzednim przykładzie można by użyć następującego kodu:

Więcej informacji znajdziesz <a href="http://www.sejm.gov.pl">tutaj</a>

Atrybut href (ang. *Hypertext REFerence* — odnośnik do hipertekstu) znacznika <a> definiuje protokół oraz docelową lokalizację łącza. W tym przykładzie zdefiniowano protokół http://, ponieważ strona docelowa jest dostarczana za pomocą protokołu HTTP. Można również korzystać z innych protokołów (takich jak  $ftp://czy mailto:$ ), jeżeli istnieje taka potrzeba.

Znacznik odnośnika może również zawierać dodatkowe atrybuty, które określą na przykład to, gdzie ma zostać otwarty nowy dokument (na przykład w nowym oknie przeglądarki), a także zdefiniują wzajemny stosunek między dokumentami i zestaw znaków czcionki użyty w nowym dokumencie.

Możesz również skorzystać z pewnej odmiany znacznika <a>, aby zaznaczyć wybrane miejsca w bieżącym dokumencie. Umieszczając łącze w innym miejscu tego samego dokumentu umożliwisz użytkownikowi przeniesienie się w określone miejsce. Spójrz na przykładowy kod HTML:

```
Więcej informacji znajdziesz w <a href="#Rozdz2">Rozdziale 2.</a>
\ldotskod HTML\ldots<a name="Rozdz2">Rozdział 2.</a>
```
W tym przykładzie użytkownik może kliknąć łącze "Rozdział 2.", aby przenieść się w miejsce, w którym znajduje się odnośnik do rozdziału 2. Zwróć uwagę na to, że łącze href musi zawierać symbol hash (7), który definiuje je jako odnośnik, a nie jako odrębną stronę.

Odnośnik

Więcej informacji na temat łączy oraz odnośników znajdziesz w rozdziale 7.

## **Obrazy**

Jedną z największych innowacji, jakie wniosły do internetu sieć WWW oraz protokół HTTP jest możliwość dostarczania multimediów do przeglądarki. Prekursorami filmów wideo i dźwięku o jakości takiej, jak na płytach CD, były obrazy graficzne w formacie GIF oraz JPEG.

Do dodawania obrazów do dokumentu HTML służy znacznik <imq>. Znacznik ten zawiera łącze do pliku z obrazem, a także przechowuje informacje niezbędne do tego, aby poprawnie wyświetlić obraz (na przykład określające jego rozmiar). Typowy znacznik obrazu wygląda mniej więcej tak:

```
<img src="/images/tmoore.jpg" alt="Obraz Terri" width="100" height="200">
```
Efektem zastosowania tego kodu byłoby wyświetlenie obrazu tmoore.jpg w tym miejscu dokumentu, w którym umieszczony jest znacznik. W tym przypadku obraz znajduje się w katalogu images bieżącego serwera i zostanie wyświetlony bez ramki, w rozmiarze 100 na 200 pikseli. Atrybut alt zawiera tekstowy odpowiednik obrazu dla przeglądarek, które nie mogą wyświetlić grafiki (lub pojawiający się w przypadku, jeśli sam użytkownik zdecydował się na taką konfigurację).

Obrazy mogą również pomagać w nawigacji po dokumencie. Możesz na przykład sprawić, aby ich kliknięcie przez użytkownika powodowało wykonanie jakiejś czynności, wyświetlenie innego dokumentu i tak dalej. Na przykład mapa Polski mogłaby służyć do tego, aby wybrać określone województwo — kliknięcie województwa wywoływałoby wyświetlenie powiązanej tematycznie strony. Obrazy nawigacyjne są często nazywane mapami obrazów i z reguły wymagają oddzielnej mapy opartej na współrzędnych i zawierającej figury geometryczne, definiującej obszary, które można kliknąć na obrazie.

Odnośnik

Więcej informacji na temat obrazów znajdziesz w rozdziale 6.

## Komentarze

Dokumenty HTML są z reguły czytelne, ale czasem warto dodać do kodu komentarz. Najczęstszym powodem wstawiania komentarzy w kodzie HTML jest poprawa organizacji dokumentu, a także chęć zaznaczenia wybranych fragmentów po to, aby później się do nich odwołać.

HTML wykorzystuje znacznik  $\leq -1$  do rozpoczęcia komentarza oraz  $\geq -2$  do jego zakończenia. Nawet jeśli komentarze rozciągają się na kilka linijek, przeglądarka zawsze zignoruje wszystko, co znajduje się między znacznikami komentarza. Oto przykład dwóch komentarzy, które zostaną zignorowane przez przeglądarkę:

<!-- Ta część dokumentu wymaga lepszej organizacji. -->

oraz

```
\leq!-- W tej tabeli trzeba wstawić następujące kolumny:
Wiek
Stan cywilny
Data zatrudnienia
-->
```
## Skrypty

HTML jest statyczną metodą rozmieszczania treści dokumentu — treść ta jest wysyłana do przeglądarki użytkownika, która ją odczytuje i wyświetla, ale zazwyczaj nie zmienia jej formy. Jednak czasem zachodzi potrzeba podjęcia pewnych decyzji, sprawdzenia poprawności formularzy, a także, w przypadku dynamicznego HTML-a (DHTML) — zmian atrybutów dynamicznych obiektów. W tych przypadkach (a także w wielu innych) można użyć skryptów uruchamianych po stronie klienta.

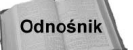

Więcej informacji na temat skryptów uruchamianych po stronie klienta znajdziesz w rozdziale 15.

Języki skryptów uruchamiane po stronie klienta, takie jak JavaScript, przekazują swój kod do przeglądarki, umieszczając go wewnątrz dokumentu HTML. Zadaniem przeglądarki jest zinterpretowanie kodu i podjęcie odpowiednich czynności. Większość skryptów uruchamianych po stronie klienta znajduje się w części <head> dokumentu HTML, wewnątrz znaczników <script>, tak jak w poniższym przykładzie:

```
<htm\ge<head>
script language="JavaScript">
function MiscWindow(w,h,url){
opts = "width="+w+",height="+h;
opts = opts+",scrollbars=no,resizable=yes";
fin=window.open(url,"",opts);
\}</script>
\langlehead>\ldots
```
W większości przypadków dokument musi zawierać zdarzenia, które uruchomią skrypty. Zdarzenia te mogą być osadzone w elementach (poprzez atrybut onmouseover lub podobne), powiązane z łączami, wywoływane za pomocą elementów formularza lub uruchamiane wraz z załadowaniem lub wyładowaniem dokumentu (poprzez atrybuty onload oraz onunload umieszczone w znaczniku <body>).

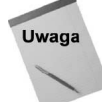

Istnieją metody umożliwiające automatyczne uruchamianie skryptów, czyli takie, które nie wymagają wystąpienia żadnego zdarzenia. Jednak nie zaleca się ich stosowania — dużo lepiej jest powiązać uruchomienie skryptu z jakimś zdarzeniem.

## Wszystko razem

Jak widzisz, standardowy dokument HTML jest dość skomplikowaną bestią. Jeśli jednak przeanalizujesz kod fragment po fragmencie, okaże się, że w różnych dokumentach HTML znajdziesz wiele wspólnych elementów. Oto listing HTML, który łączy te wszystkie elementy w jednym kodzie.

```
-DOCTYPE HTML PUBLIC "-//W3C//DTD HTML 4.01//EN" "http://www.w3.org/TR/html4/strict.dtd">
<htm\ge<head>
meta …tutaj są umieszczone znaczniki meta…>
\langle \text{title} \rangle tutaj znajduje się tytuł strony (dokumentu)</title>
<LINK rel="stylesheet" href="nazwa zewnętrznego arkusza stylów"
type="text/css">
<stvle>... tutaj są umieszczone określone style...
\langlestyle>
<script>
... tutaj są umieszczone skrypty uruchamiane po stronie klienta...
</script>
<body>...tutaj znajduje się treść zasadnicza dokumentu, akapity zmodyfikowane za pomocą elementów blokowych,
znaki, słowa i zdania zmodyfikowane przez elementy wstawiane...
</body>
</html>
```
Wszystkie dokumenty HTML powinny zawierać specyfikację <DOCTYPE>, znaczniki <html> oraz <body>, a także przynajmniej tytuł <title> oraz część <head>. Pozostałe elementy są opcjonalne, ale pomagają zdefiniować cel dokumentu, jego styl, a w rezultacie — jego użyteczność, o czym przekonasz się podczas czytania kolejnych rozdziałów.

## **Podsumowanie**

Wiesz już, jakie podstawowe elementy składają się na dokument HTML. Ich ilość może na początku trochę przytłaczać, ale szybko nauczysz się, do czego służy każdy z nich i jaki jest jego wpływ na pozostałe elementy w dokumencie. Dzięki temu będziesz wiedział, jak najlepiej wykorzystać poszczególne elementy, aby utworzyć dokument HTML odpowiadający Twoim zamierzeniom. Kiedy będziesz znać już szczegółowe informacje na temat każdego z nich — znajdziesz je w kilku kolejnych rozdziałach — spróbuj dostosować ich możliwości do własnych potrzeb.

Teraz powinieneś przeczytać rozdziały od 3. do 24., aby poszerzyć swoją wiedzę na temat różnych elementów HTML. Możesz również przejść do wybranych rozdziałów omawiających te elementy, które Cię najbardziej interesują lub takie, które sprawiają Ci największe trudności. (Kieruj się odnośnikami zamieszczonymi w każdym punkcie tego rozdziału, aby odnaleźć rozdział omawiający element, o którym chcesz się dowiedzieć czegoś więcej).